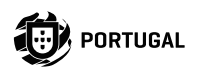

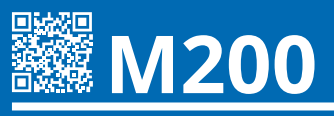

**MANUAL DE UTILIZARE/INSTALATOR**

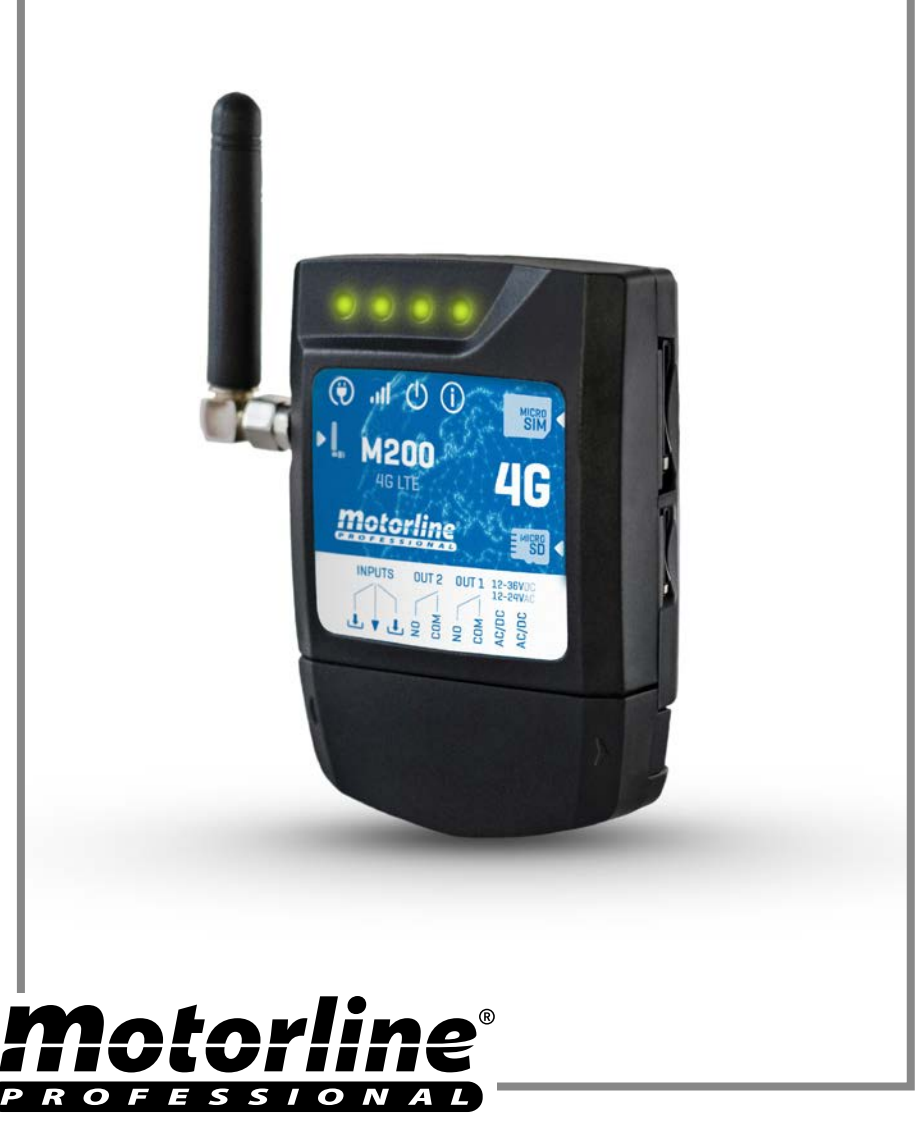

# INDEX

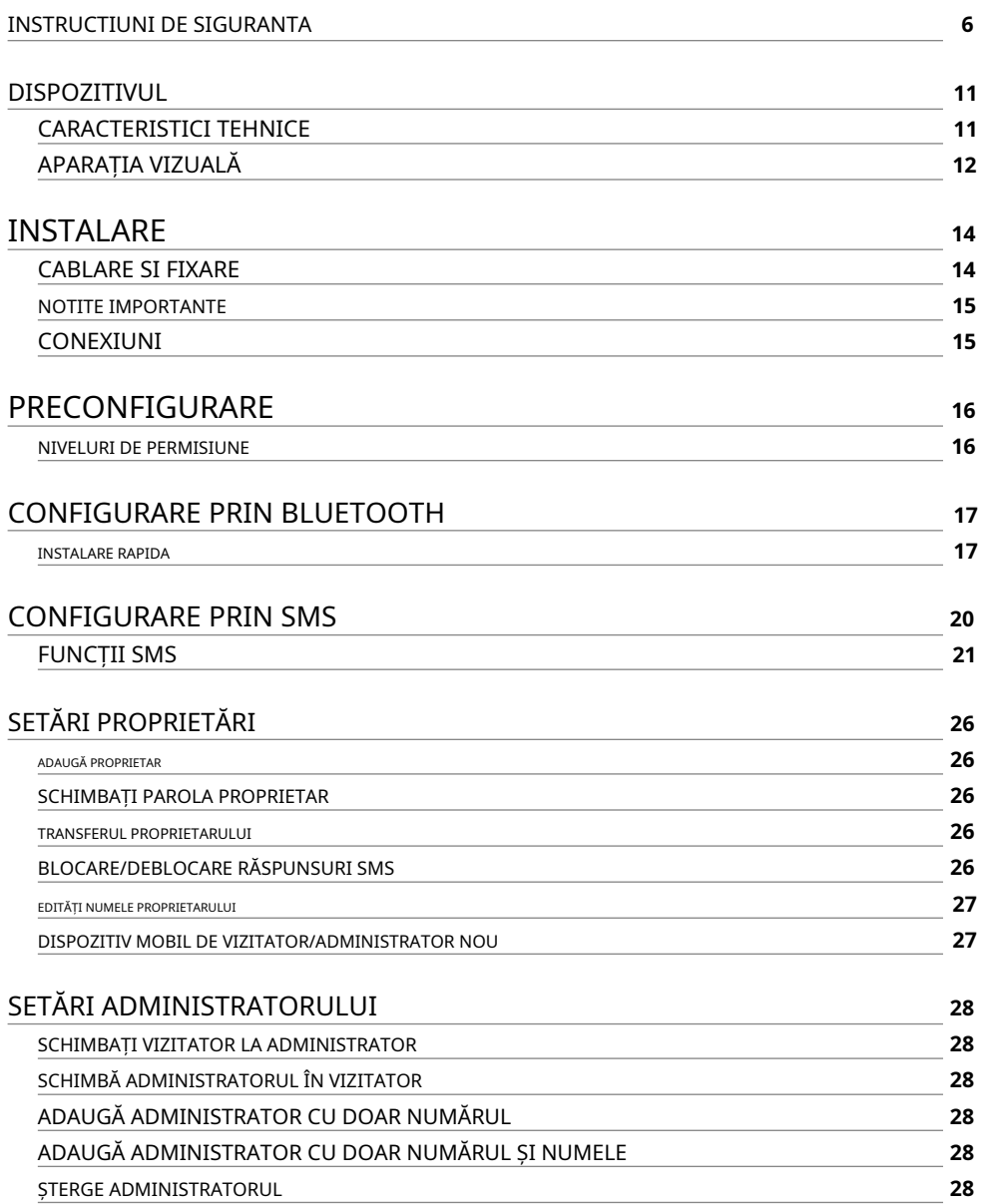

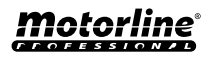

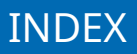

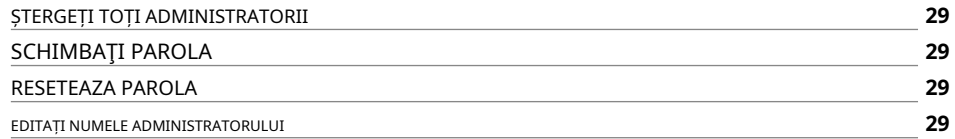

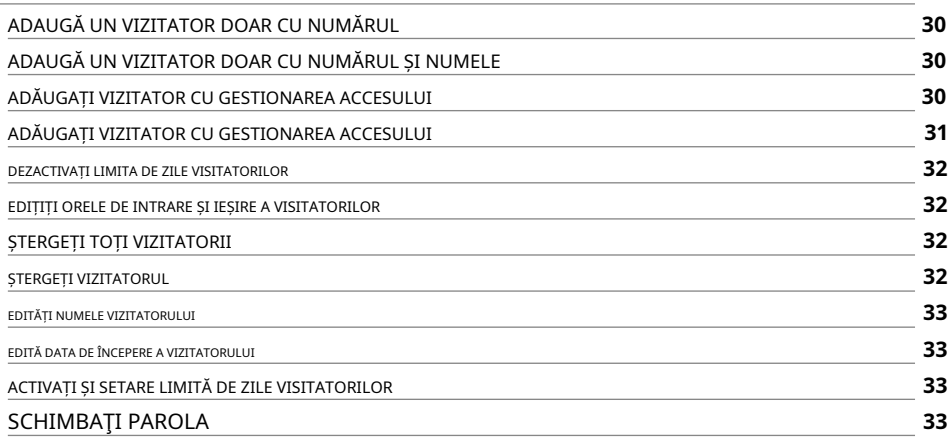

## [VERIFICAȚI INFORMAȚII M200](#page-33-0) **34**

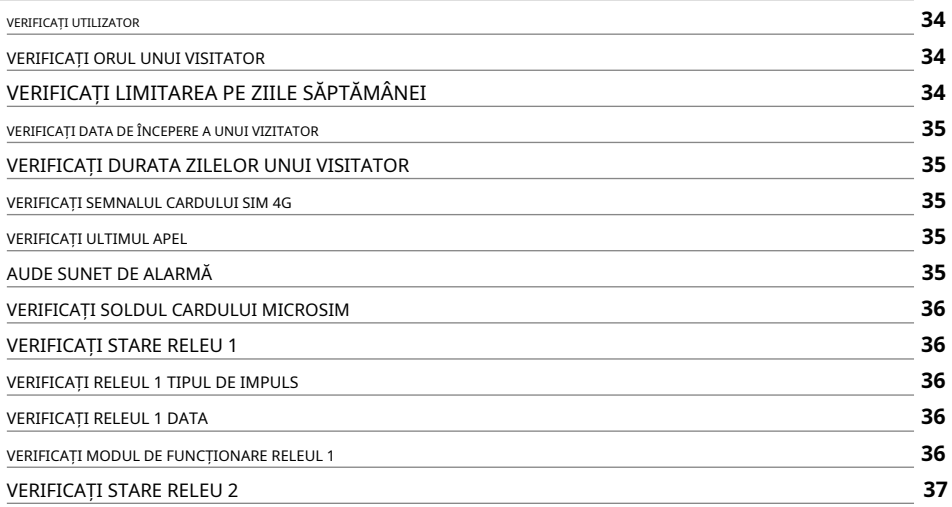

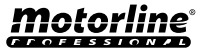

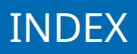

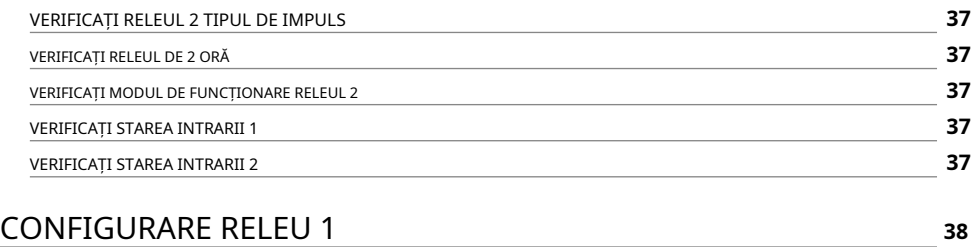

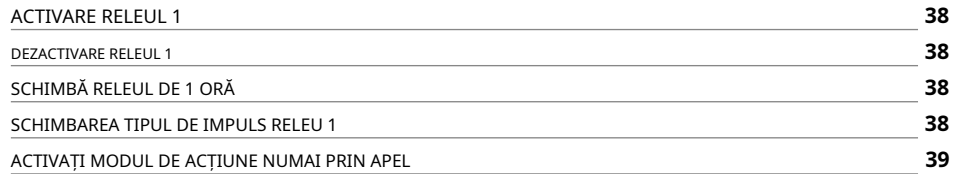

# [CONFIGURARE RELEU 2](#page-39-0) **<sup>40</sup>**

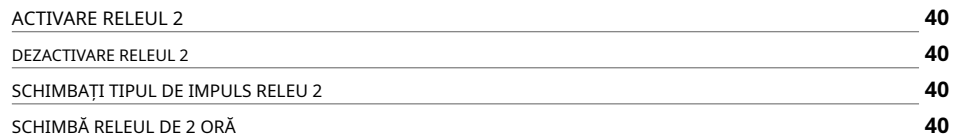

## [CONFIGURARE M200](#page-40-0) **<sup>41</sup>**

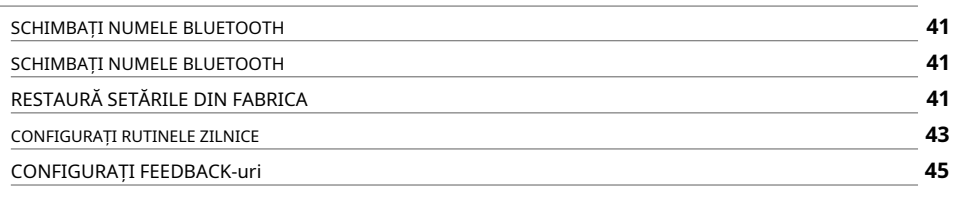

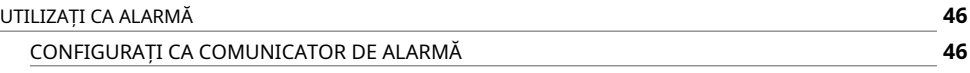

#### [ISTORIC ACCES](#page-47-0) **<sup>48</sup> 48 48 49** [ACTIVARE ISTORIC ACCES](#page-47-0) [VERIFICAȚI ISTORIC ÎN APLICAȚIE](#page-47-0) [ÎNREGISTRAREA ISTORIC ÎN FIȘIER CSV](#page-48-0)

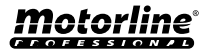

**4**

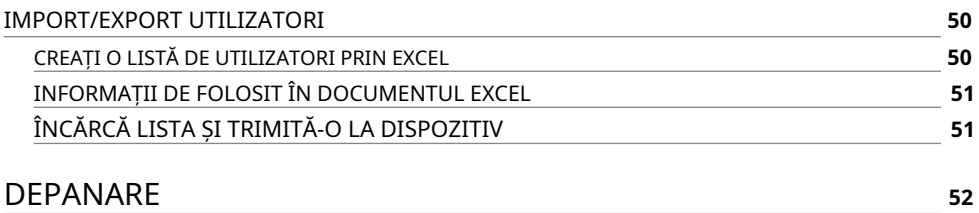

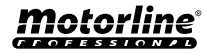

# <span id="page-5-0"></span>INSTRUCTIUNI DE SIGURANTA

# ATENŢIE:

Acest produs este certificat în conformitate cu standardele de  $C \in$ siguranță ale Comunității Europene (CE). Acest produs este în conformitate cu Directiva 2011/65/UE a Parlamentului European și a Consiliului, din 8 iunie 2011, **RoHS** privind restricționarea utilizării anumitor substanțe periculoase în echipamentele electrice și electronice și cu Directiva Delegată (UE) 2015/863 din Comision. (Aplicabil în țările cu sisteme de reciclare). Acest marcaj de pe produs sau de pe literatură indică faptul că produsul și accesoriile electronice (de exemplu, încărcător, cablu USB, material electronic, comenzi etc.) nu trebuie aruncate ca alte deșeuri menajere la sfârșitul duratei sale de viață. Pentru a evita posibilele daune aduse mediului sau sănătății umane rezultate din eliminarea necontrolată a deșeurilor, separați aceste articole de alte tipuri de deșeuri și reciclați-le în mod responsabil pentru a promova reutilizarea durabilă a resurselor materiale. Utilizatorii casnici trebuie să contacteze dealerul de la care au achiziționat acest produs sau Agenția Națională de Mediu pentru detalii despre unde și cum pot lua aceste articole pentru reciclare sigură pentru mediu. Utilizatorii de afaceri trebuie să-și contacteze furnizorul și să verifice termenii și condițiile contractului de cumpărare. Acest produs și accesoriile sale electronice nu trebuie amestecate cu alte deșeuri comerciale.

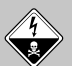

Acest marcaj indică faptul că produsul și accesoriile electronice (de exemplu, încărcător, cablu USB, material electronic, comenzi etc.) sunt susceptibile la șoc electric prin contact direct sau indirect cu electricitatea. Fiți atenți când manipulați produsul și respectați toate procedurile de siguranță din acest manual.

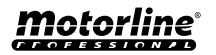

**6**

# **AVERTIZĂRI GENERALE**

- Acest manual conține informații foarte importante despre siguranță și utilizare. Citiți cu atenție toate instrucțiunile înainte de a începe procedurile de instalare/utilizare și păstrați acest manual într-un loc sigur, pentru a putea fi consultat ori de câte ori este necesar.
- Acest produs este destinat utilizării numai așa cum este descris în acest manual. Orice altă punere în aplicare sau operațiune care nu este menționată este interzisă în mod expres, deoarece poate deteriora produsul și poate pune oamenii în pericol, provocând răni grave.
- Acest manual este destinat în primul rând tehnicienilor de specialitate și nu anulează responsabilitatea utilizatorului de a citi secțiunea "Norme de utilizare" pentru a asigura funcționarea corectă a produsului.
- Instalarea și repararea acestui produs poate fi efectuată de către tehnicieni calificați și specializați, pentru a se asigura că fiecare procedură este efectuată în conformitate cu regulile și normele aplicabile. Utilizatorilor neprofesioniști și fără experiență le este interzis în mod expres să întreprindă orice acțiune, cu excepția cazului în care sunt solicitați în mod explicit de către tehnicienii de specialitate.
- Instalaţiile trebuie inspectate frecvent pentru dezechilibru şi semnalele de uzură ale cablurilor, arcurilor, balamalelor, roţilor, suporturilor şi altor piese mecanice de asamblare.
- Nu utilizați produsul dacă este necesară repararea sau ajustarea.
- Când se efectuează întreținerea, curățarea și înlocuirea pieselor, produsul trebuie deconectat de la sursa de alimentare. Include, de asemenea, orice operațiune care necesită deschiderea capacului produsului.
- Utilizarea, curățarea și întreținerea acestui produs pot fi efectuate de orice persoană în vârstă de opt ani și peste și persoane ale căror capacități fizice, senzoriale sau psihice sunt mai scăzute, sau de către persoane fără cunoștințe despre produs, cu condiția ca acestea să fie supravegheate. şi instrucţiunile date de persoane cu

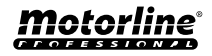

cu experiență în ceea ce privește utilizarea produsului într-un mod sigur și care înțelege riscurile și pericolele implicate.

• Copiii nu ar trebui să se joace cu produsul sau dispozitivele de deschidere pentru a evita declanșarea involuntară a ușii sau porții motorizate.

# **AVERTIZARI PENTRU TEHNICIENI**

- Înainte de a începe procedurile de instalare, asigurați-vă că aveți toate dispozitivele și materialele necesare pentru finalizarea instalării produsului.
- Trebuie să notați indicele de protecție (IP) și temperatura de funcționare pentru a vă asigura că sunt potrivite pentru locul de instalare.
- Furnizați manualul produsului utilizatorului și informați-i cum să-l manipuleze în caz de urgență.
- Daca automatismul este instalat pe o poarta cu usa pietonala, trebuie montat un mecanism de inchidere a usii in timp ce poarta este in miscare.
- Nu instalați produsul "cu capul în jos" sau susținut de elemente care nu îi susțin greutatea. Dacă este necesar, adăugați paranteze în puncte strategice pentru a asigura siguranța automatismului.
- Nu instalaţi produsul în locuri explozive.
- Dispozitivele de siguranță trebuie să protejeze eventualele zone de strivire, tăiere, transport și pericol ale ușii sau porții motorizate.
- Verificati ca elementele de automatizat (porti, usa, ferestre, jaluzele etc.) sunt in perfecta functionare, aliniate si nivelate. De asemenea, verificați dacă opritoarele mecanice necesare sunt în locurile adecvate.
- Centrala trebuie instalata intr-un loc sigur de orice fluid (ploaie, umiditate etc.), praf si daunatori.
- Trebuie să treceți diferitele cabluri electrice prin tuburi de protecție, pentru a le proteja împotriva eforturilor mecanice, în principal pe cablul de alimentare. Vă rugăm să rețineți că toate cablurile trebuie să intre în centru de jos.
- Dacă automatismul urmează să fie instalat la o înălțime mai mare de 2,5 m față de sol sau alt nivel de acces, siguranța și

Motorline

cerințele de sănătate pentru utilizarea lucrătorilor echipamentelor de muncă la locul de muncă din Directiva 2009/104/CE a Parlamentului European și a Consiliului din 16 septembrie 2009.

- Atașați eticheta permanentă pentru eliberarea manuală cât mai aproape de mecanismul de eliberare.
- Mijloacele de deconectare, cum ar fi un întrerupător sau un întrerupător pe tabloul electric, trebuie să fie prevăzute pe cablurile fixe de alimentare ale produsului în conformitate cu regulile de instalare.
- Dacă produsul care urmează să fie instalat necesită o sursă de alimentare de 230Vca sau 110Vac, asigurați-vă că conectarea este la un tablou electric cu conexiune la pământ.
- Produsul este alimentat doar de joasă tensiune cu centrală (doar la motoare 24V)

## **AVERTIZARE PENTRU UTILIZATOR**

• Păstrați acest manual într-un loc sigur pentru a fi consultat ori de câte ori este necesar.

- În cazul în care produsul intră în contact cu fluide fără a fi pregătit, acesta trebuie să se deconecteze imediat de la sursa de alimentare pentru a evita scurtcircuitele și verificați un tehnician specializat.
- Asigurați-vă că tehnicianul v-a furnizat manualul produsului și v-a informat cum să manipulați produsul în caz de urgență.
- Dacă sistemul necesită orice reparație sau modificare, deblocați automatismul, opriți alimentarea și nu îl utilizați până când nu sunt îndeplinite toate condițiile de siguranță.
- În cazul declanșării întreruptoarelor de circuit din cauza defecțiunii siguranței, localizați defecțiunea și remediați-o înainte de a reseta întrerupătorul sau de a înlocui siguranța. Dacă defecțiunea nu poate fi reparată prin verificarea acestui manual, contactați un tehnician.
- Păstrați zona de operare a porții motorizate liberă în timp ce poarta este în mișcare și nu creați putere mișcării porții.
- Nu efectuați nicio operațiune asupra elementelor mecanice sau balamalelor

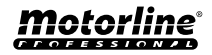

# INSTRUCTIUNI DE SIGURANTA

dacă produsul este în mișcare.

## **RESPONSABILITATE**

- Furnizorul își declină orice răspundere dacă:
	- Defectarea sau deformarea produsului rezultă din utilizarea sau întreținerea necorespunzătoare a instalării!
	- Normele de siguranță nu sunt respectate la instalarea, utilizarea și întreținerea produsului.
	- Instrucţiunile din acest manual nu sunt urmate.
	- Deteriorarea este cauzată de modificări neautorizate
	- În aceste cazuri, garanția este anulată.

### **MOTORLINE ELECTROCELOS SA.**

Travessa do Sobreiro, nº29 4755-474 Rio Côvo (Santa Eugénia) Barcelos, Portugalia

### **LEGENDA SIMBOLURILOR:**

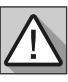

• Siguranță importantă notificări

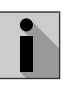

• Informatii utile • Conectori

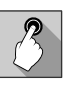

• Programare informație

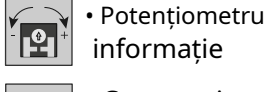

- - - Butoane informație

informație

informație

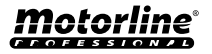

# <span id="page-10-0"></span>**DISPOZITIVUL**

# CARACTERISTICI TEHNICE

M200 permite**controlați de la distanță**usi, porti si sisteme de parcare. În plus, este posibil să **echipamente de navetă care necesită pornirea sau oprirea sistemului la distanță**, cum ar fi alarme, pompe de căldură și/sau aparate de aer condiționat.

Toate setările pot fi făcute prin SMS sau Bluetooth, ceea ce permite, de asemenea, operarea ieșirilor. În plus, comunicarea prin apel telefonic cu M200, care poate fi folosit pentru a da ordine de deschidere sau de închidere, se realizează pentru**GRATUIT**, deoarece comunicatorul respinge apelul și execută ordinul dat.

#### **Caracteristici principale:**

- **•** Capacitate de până la 1000 de utilizatori;
- **•** Posibilitatea de a defini până la 8 rutine/zi cu opțiune de interval de timp;
- **•** Pot fi definite zile excepționale de rutină (ex: sărbători, concedii etc.);
- **•** Creați utilizatori cu restricție pe interval de timp (ore/ zile/săptămâni) până la maximum 90 de zile;
- **•** Posibilitatea de a seta ziua de începere a permisiunii utilizatorului;
- **•** Comunicator pentru alarma, pentru a efectua un apel si/sau SMS atunci cand alarma este declansata;
- **•** Două intrări cu posibilitatea de a trimite feedback prin SMS;
- **•** Doua iesiri relee cu posibilitate de functionare separat, pentru controlul automatizarilor;
- **•** Verificați soldul cardului microSIM;
- **•** Definirea a 3 tipuri de utilizator
- (proprietar, administrator si invitat);

**•** Posibilitatea utilizării unui card de memorie pentru a înregistra toată activitatea din ultimele 12 luni;

**•** Utilizarea bateriilor pentru a păstra timpul în caz de pană de curent.

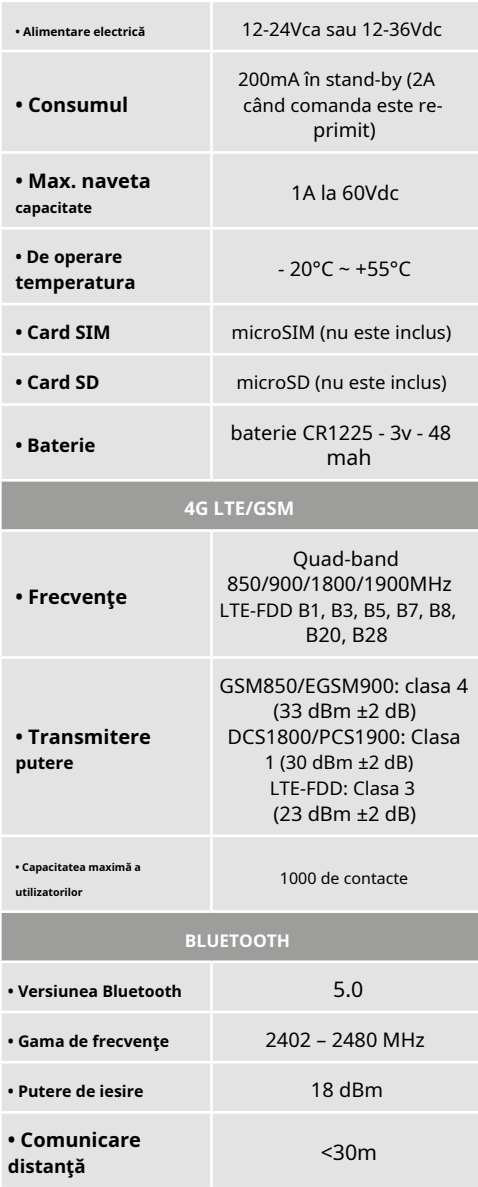

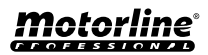

# <span id="page-11-0"></span>DISPOZITIVUL

# APARAȚIA VIZUALĂ

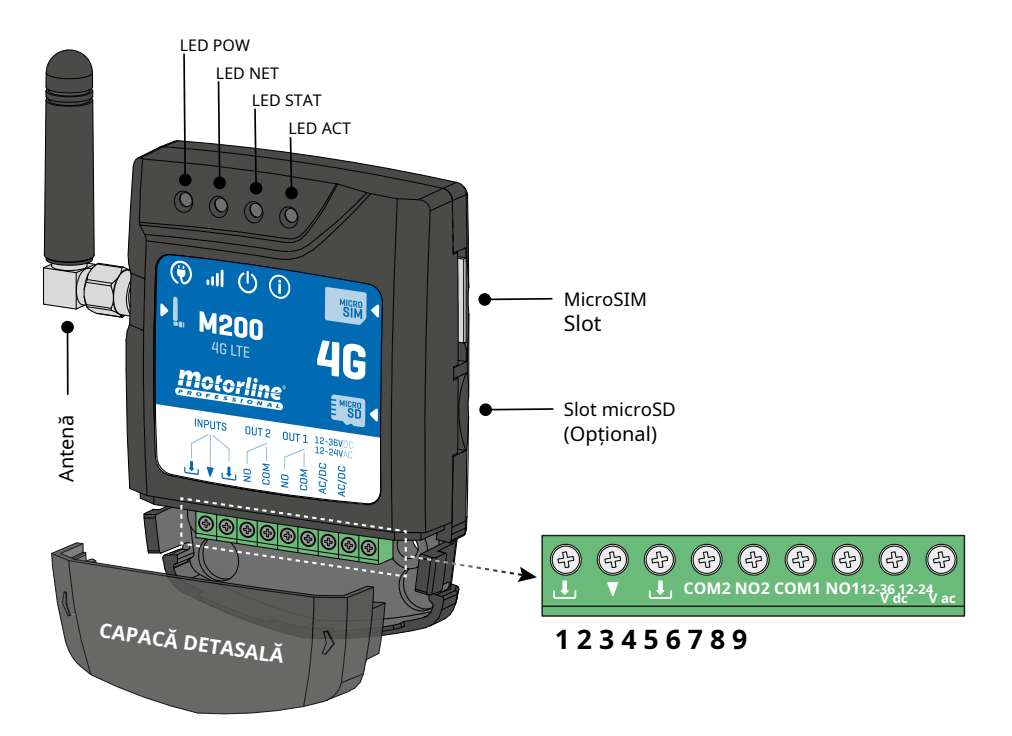

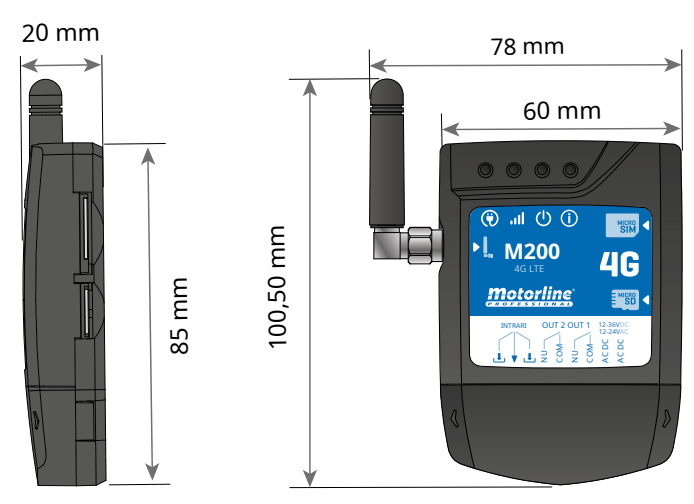

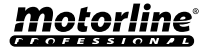

# DISPOZITIVUL

# APARAȚIA VIZUALĂ

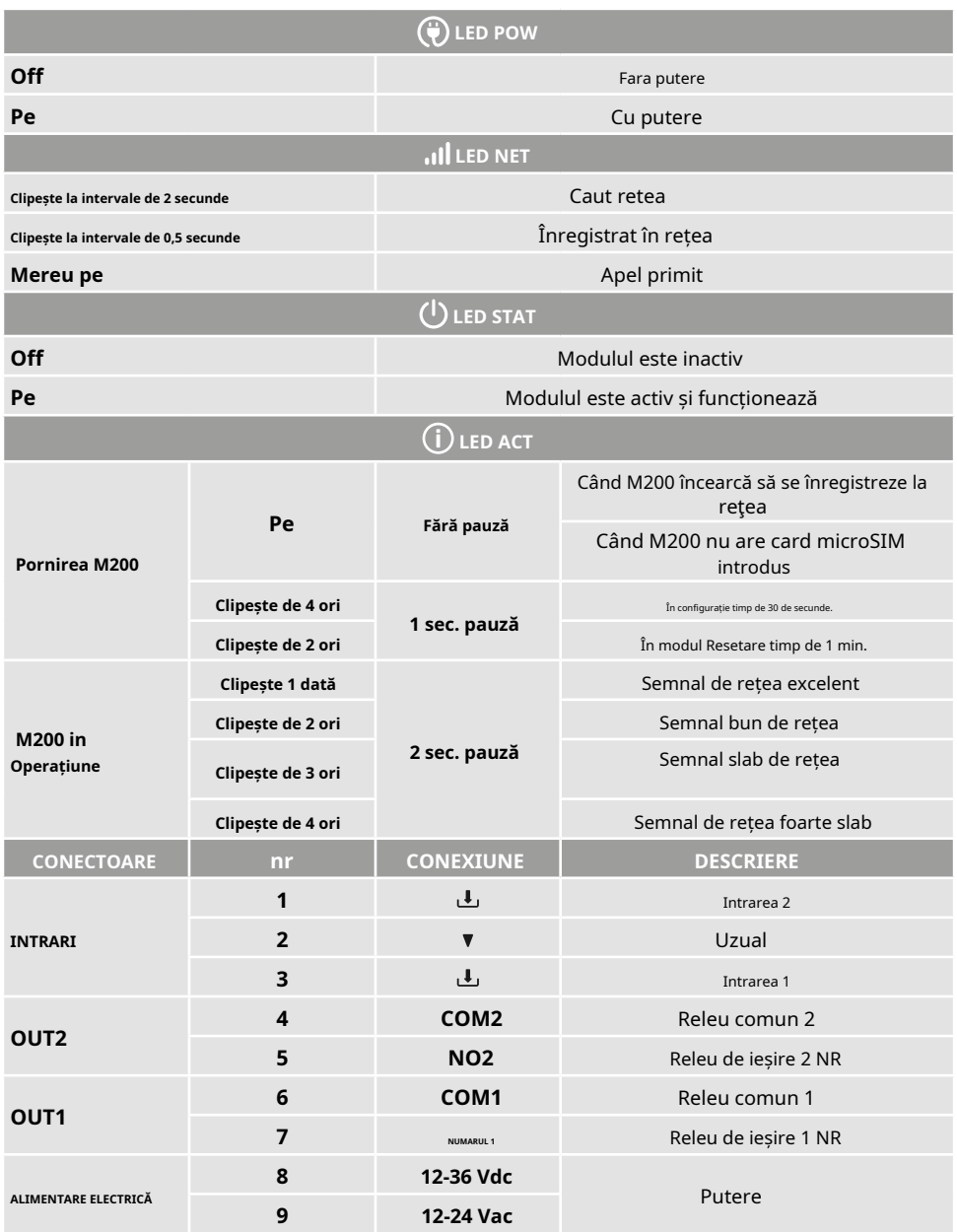

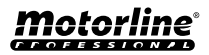

# <span id="page-13-0"></span>INSTALARE

# CABLARE SI FIXARE

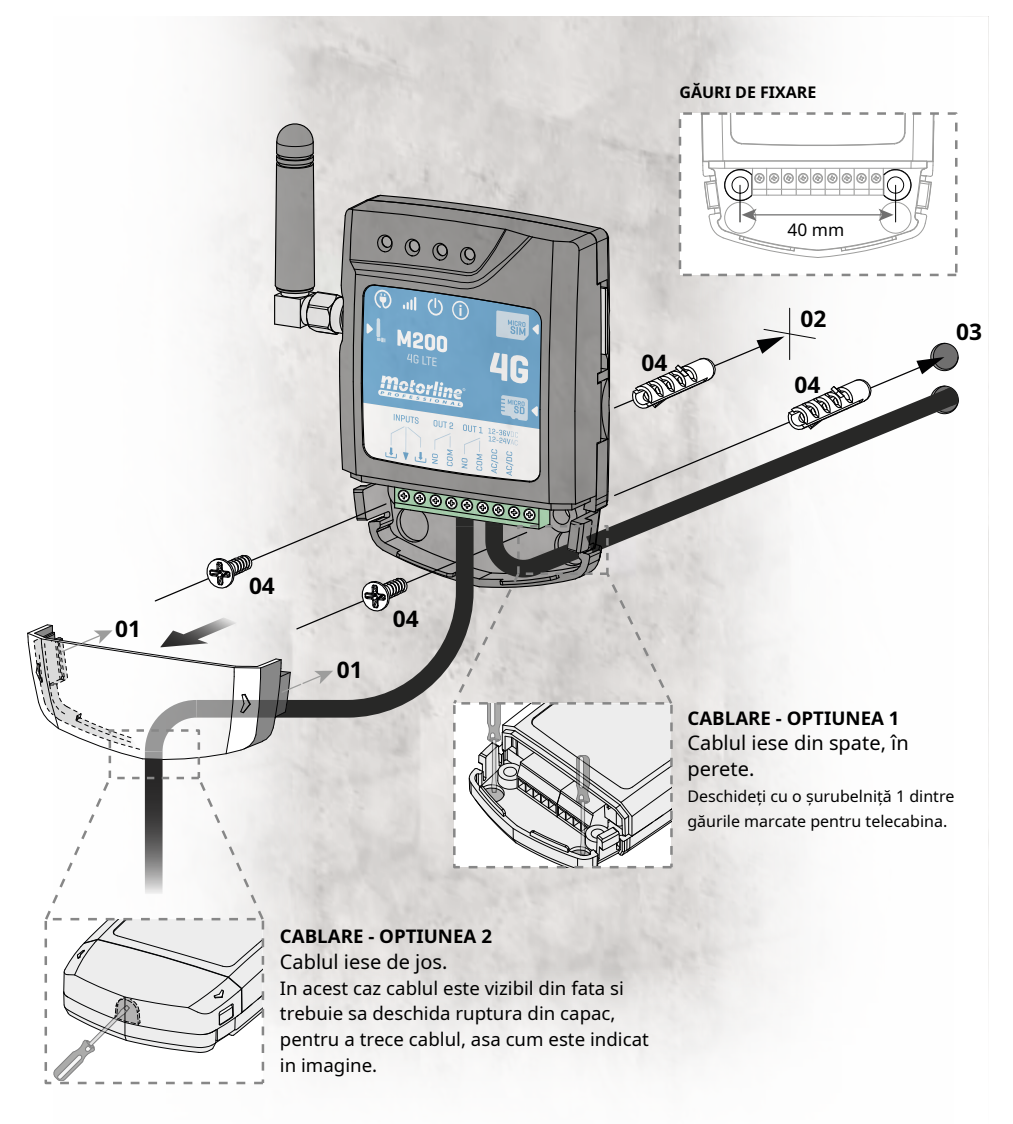

### **FIXARE**

**1**• Scoateți capacul mașinii trăgând de cârligele laterale. **2**• Marcați cele 2 orificii de fixare. **3**• Faceți găurile.

**4**• Atașați echipamentul folosind bucșe și șuruburi adecvate.

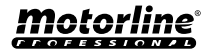

# <span id="page-14-0"></span>**INSTALARE**

## NOTITE IMPORTANTE

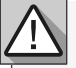

• Procesul de inițializare a dispozitivului ar trebui să dureze aproximativ 30 de secunde.

• Cardul MicroSIM trebuie să aibă echilibru în timpul configurării inițiale dacă doriți să configurați prin SMS.

În caz contrar, dispozitivul nu poate trimite notificări de feedback.

**• Pentru a menține cardul MicroSIM activ, dispozitivul își trimite automat un SMS la fiecare 2 luni.\***

**\* Această operațiune poate implica costuri. Pentru mai multe informații, consultați furnizorul dvs. de servicii.**

# CONEXIUNI

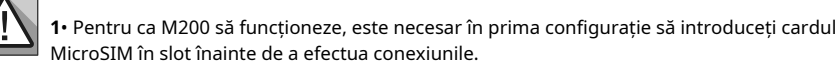

**2**• Conectați ieșirile și intrările dispozitivului la dispozitivele dorite.

**3**• Conectați dispozitivul la o sursă de alimentare, iar LED-urile POW, ACT și STAT se vor aprinde.

**4**• Când LED-ul ACT începe să clipească și LED-ul NET indică conexiunea la 4G LTE/GSM rețea, puteți începe programarea dispozitivului.

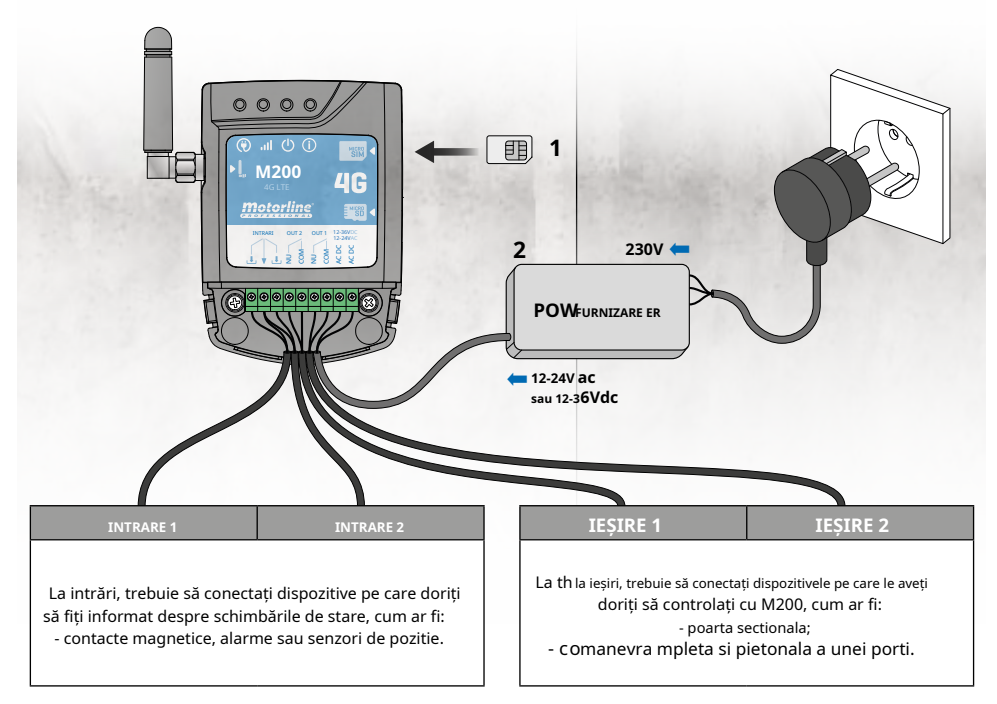

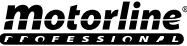

# <span id="page-15-0"></span>PRECONFIGURARE

### NIVELURI DE PERMISIUNE

Pe M200 există**3 tipuri de utilizatori: proprietar, administrator**și**oaspete**. Din motive de securitate, oaspeții și administratorii se pot conecta prin Bluetooth doar la un singur dispozitiv. Verificați tabelul de mai jos pentru permisiunile pentru fiecare utilizator:

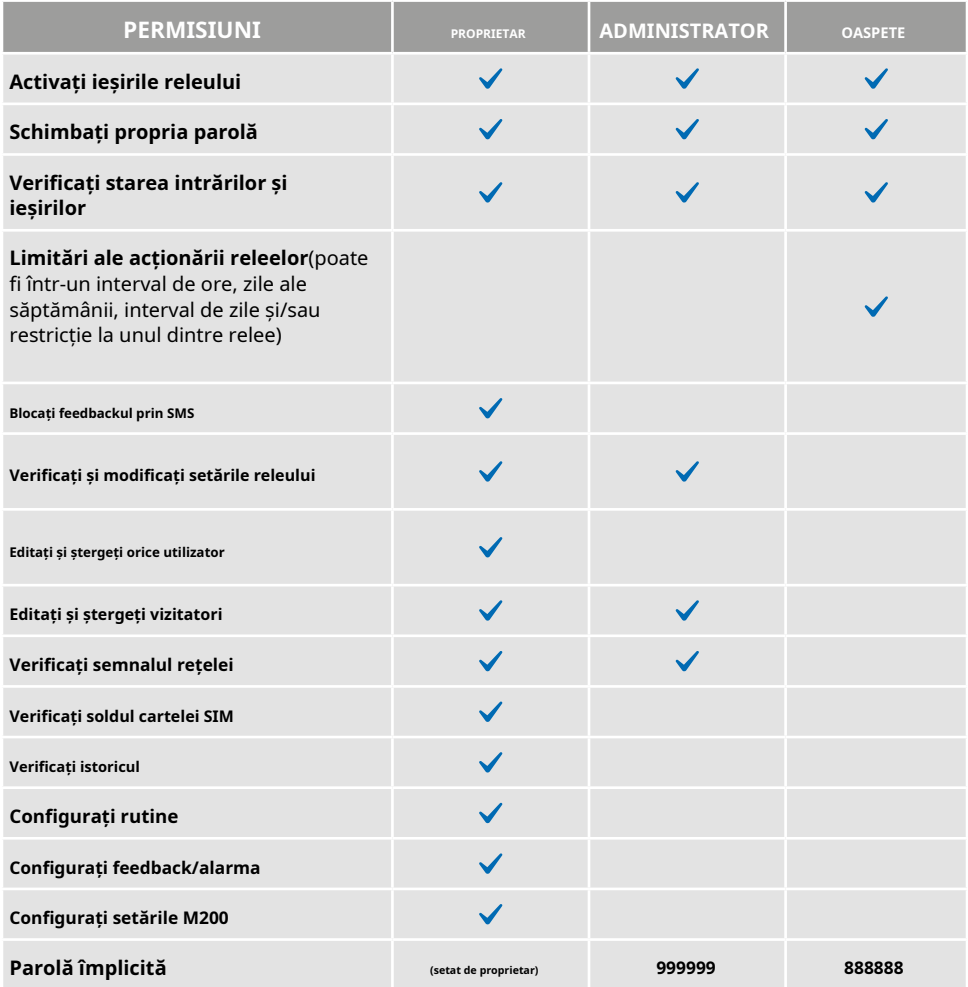

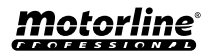

# <span id="page-16-0"></span>CONFIGURARE PRIN BLUETOOTH

### INSTALARE RAPIDA

Dacă nu ați descărcat**M200**aplicația încă, o puteți descărca folosind codul QR de mai jos.

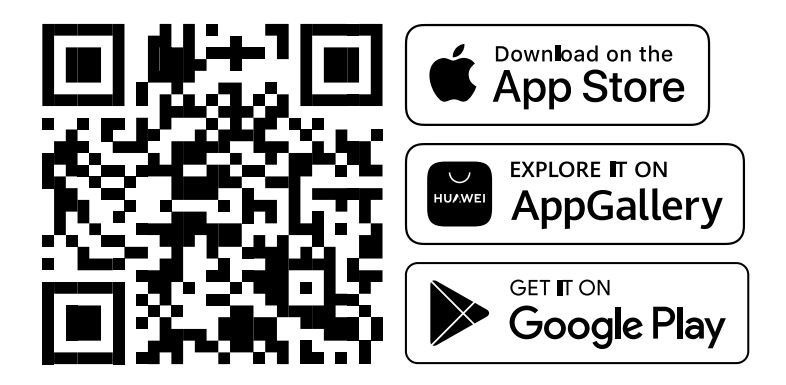

Odata ce**M200**, aplicația este instalată, porniți**Bluetooth**și deschideți aplicația.

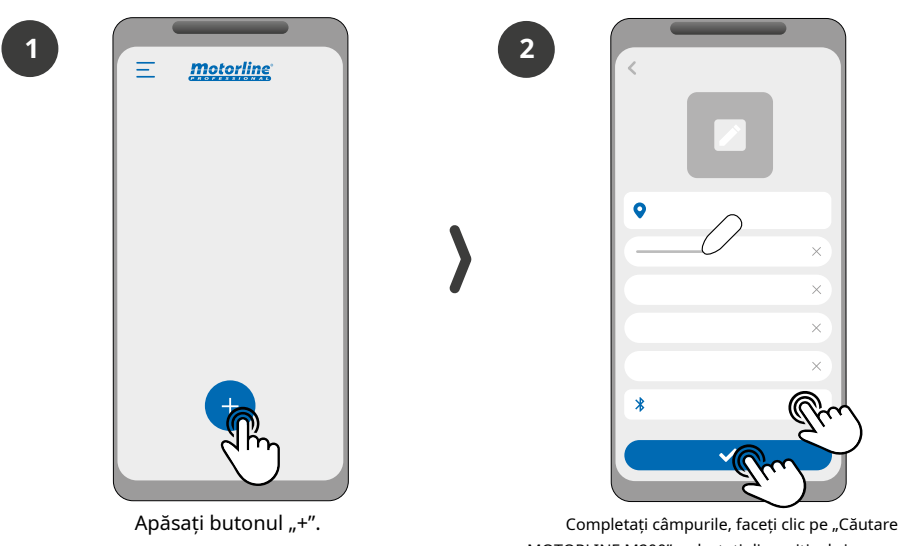

MOTORLINE M200", selectați dispozitivul și apoi faceți clic pe "salvare".

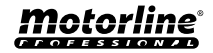

# CONFIGURARE PRIN BLUETOOTH

### INSTALARE RAPIDA

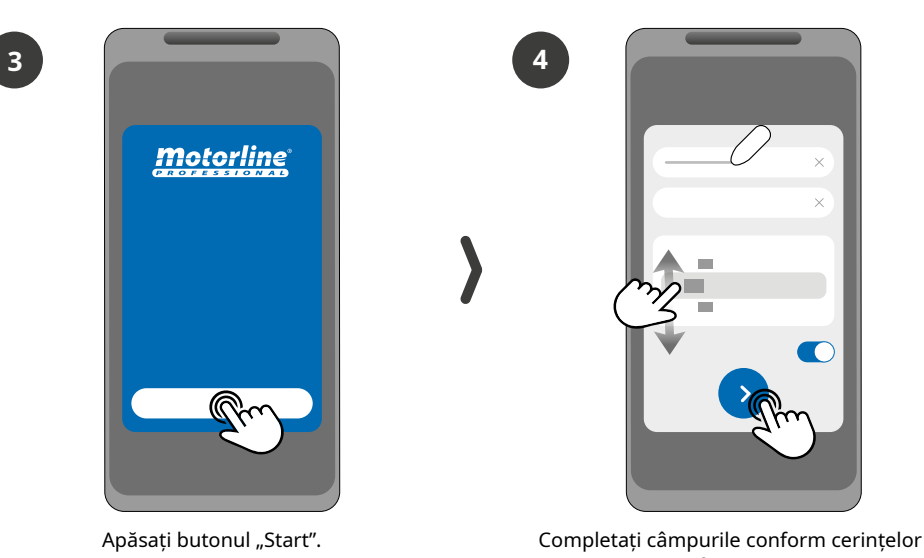

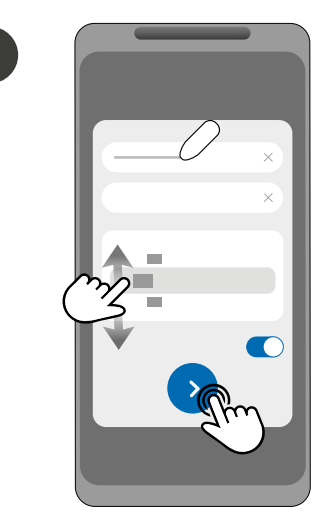

informație.

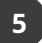

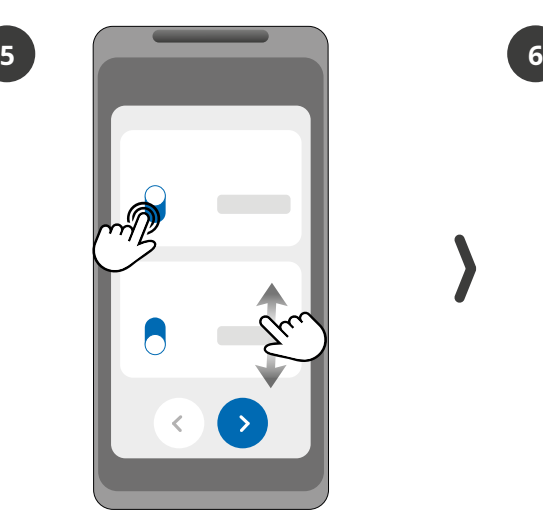

Alegeți modul de funcționare pentru fiecare releu.

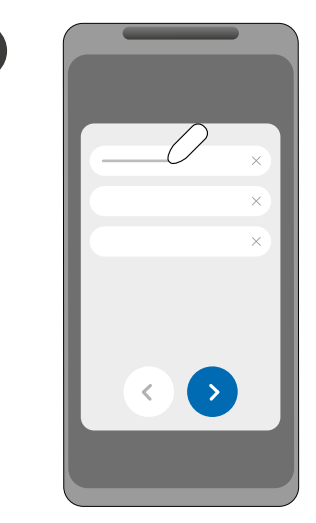

Completați câmpurile conform informatiile proprietarului.

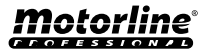

# CONFIGURARE PRIN BLUETOOTH

### INSTALARE RAPIDA

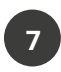

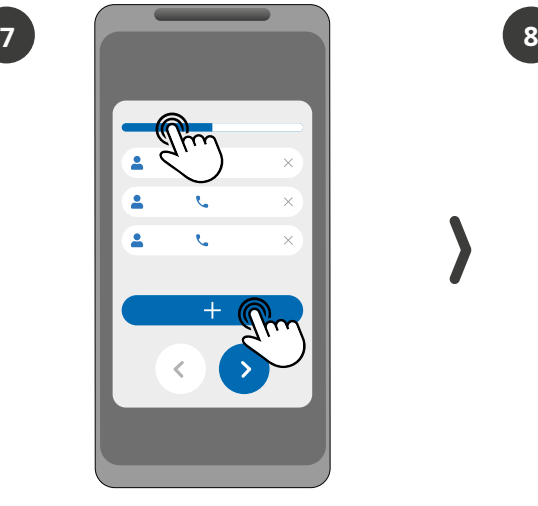

**(Opțional)**Apăsați butonul "+" pentru a adăuga administratori.

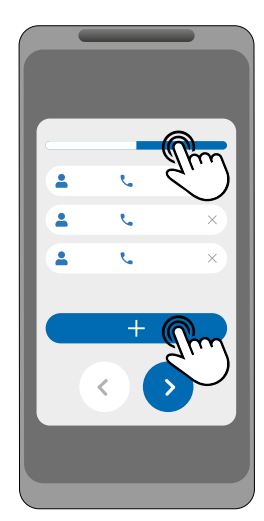

**(Opțional)**Apăsați butonul "+" pentru a adăuga oaspeți și apoi "Gestionarea accesului" butonul pentru a seta restricții de acces dacă necesar.

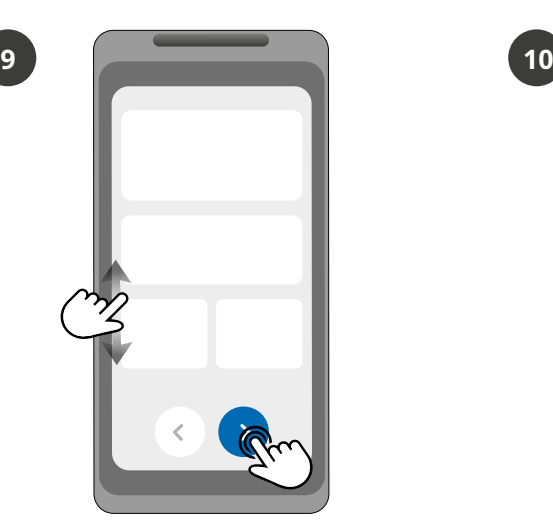

Verificați toate informațiile de configurare și apăsați Butonul "Terminare" pentru a continua.

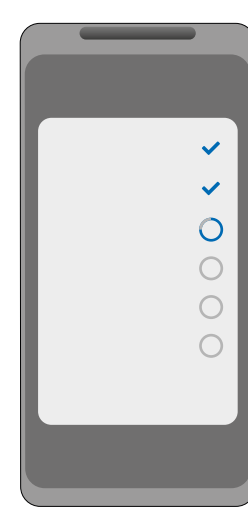

Așteptați până la configurare completează.

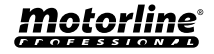

### <span id="page-19-0"></span>INSTALARE RAPIDA

Dacă doriți să configurați prin SMS, va trebui să trimiteți mesaje text la numărul cardului microSIM de pe dispozitiv, cu caracterele corespunzătoare funcției pe care doriți să o modificați. Între valori, trebuie să adăugați puncte (.) sau spații conform exemplelor prezentate.

#### **Pași rapidi de configurare:**

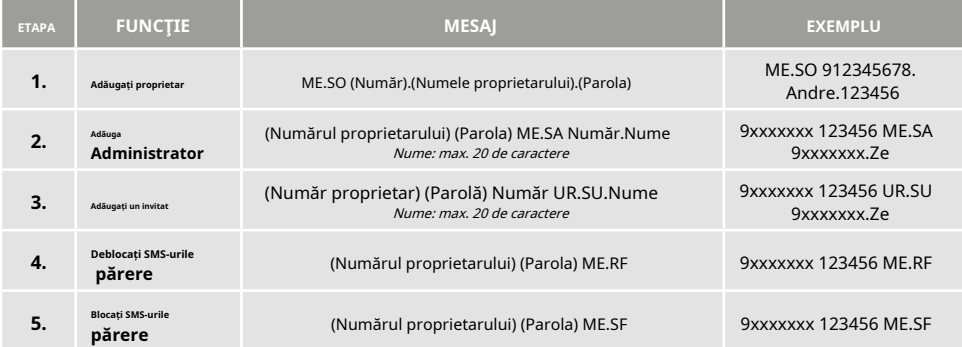

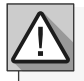

**•** Comenzile pot fi trimise atât cu litere mari, cât și cu litere mici.

**•** Pentru a primi feedback de la M200 la comenzile trimise prin SMS, adăugați "**?**caracterul ' la sfârșitul fiecărei comenzi.

### **EXEMPLU DE FORMAT DE MESAJ**

### ME.SE.O 912345678.Andre.123456**?**

**•** În cazul în care nu solicitați feedback, veți primi un mesaj de eroare.

**Atenţie:**Această operațiune poate implica costuri asociate cartelei microSIM, în funcție de contractul încheiat cu operatorul.

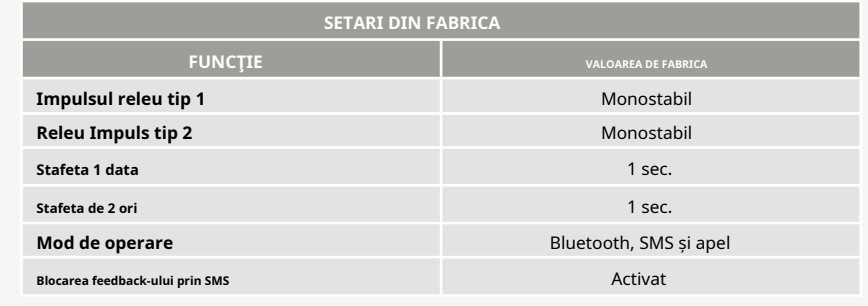

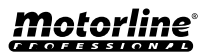

<span id="page-20-0"></span>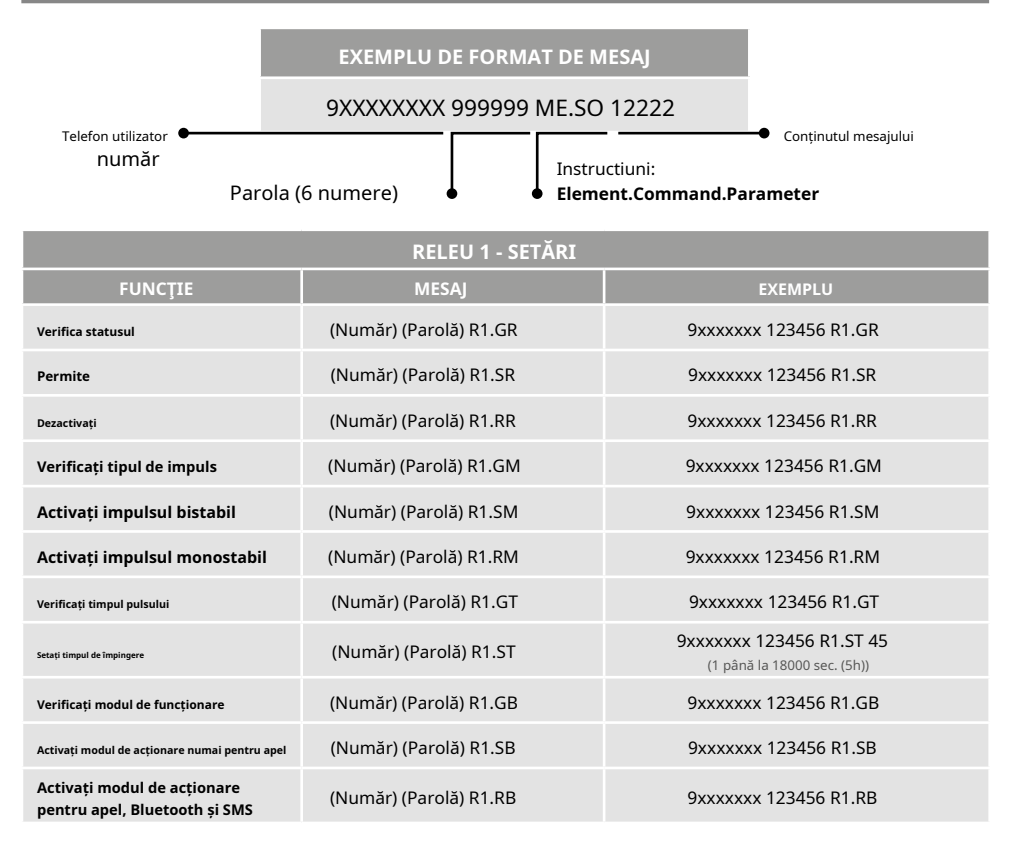

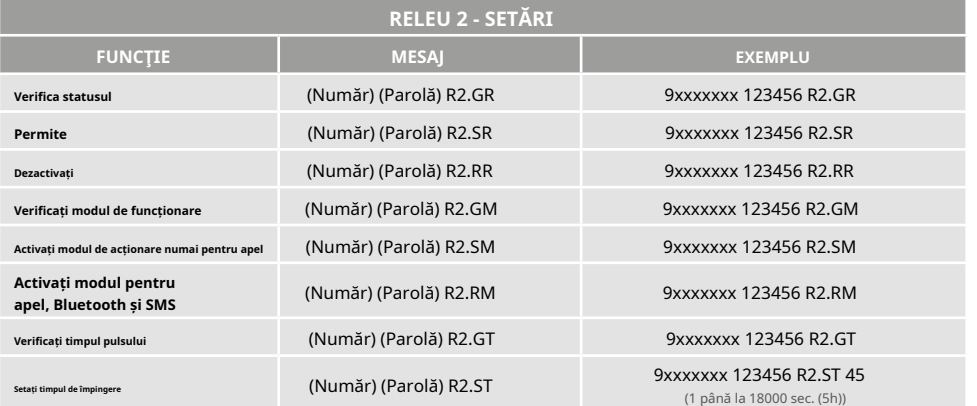

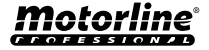

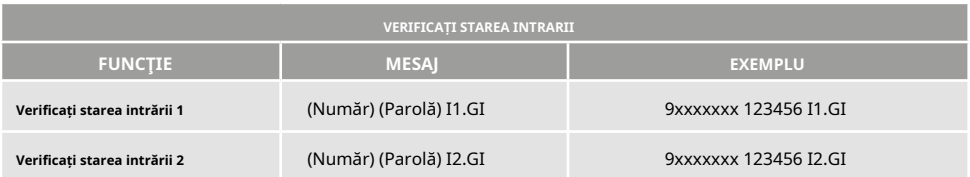

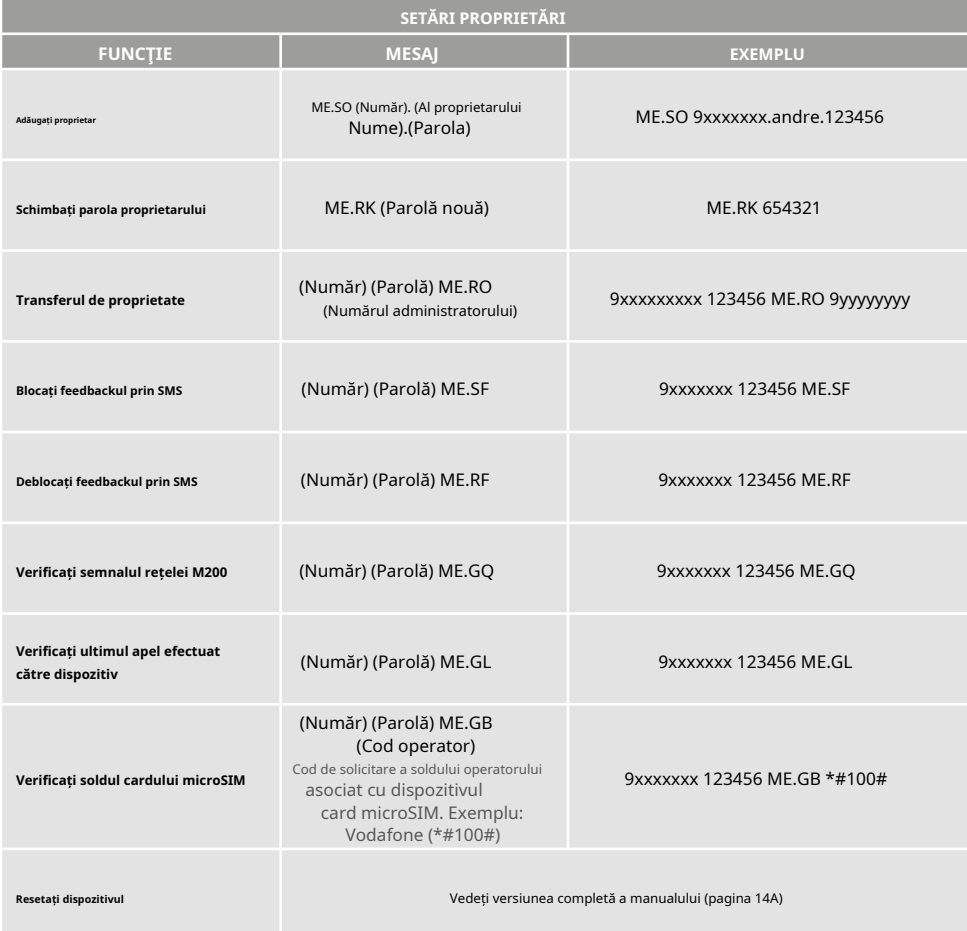

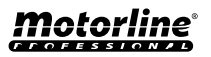

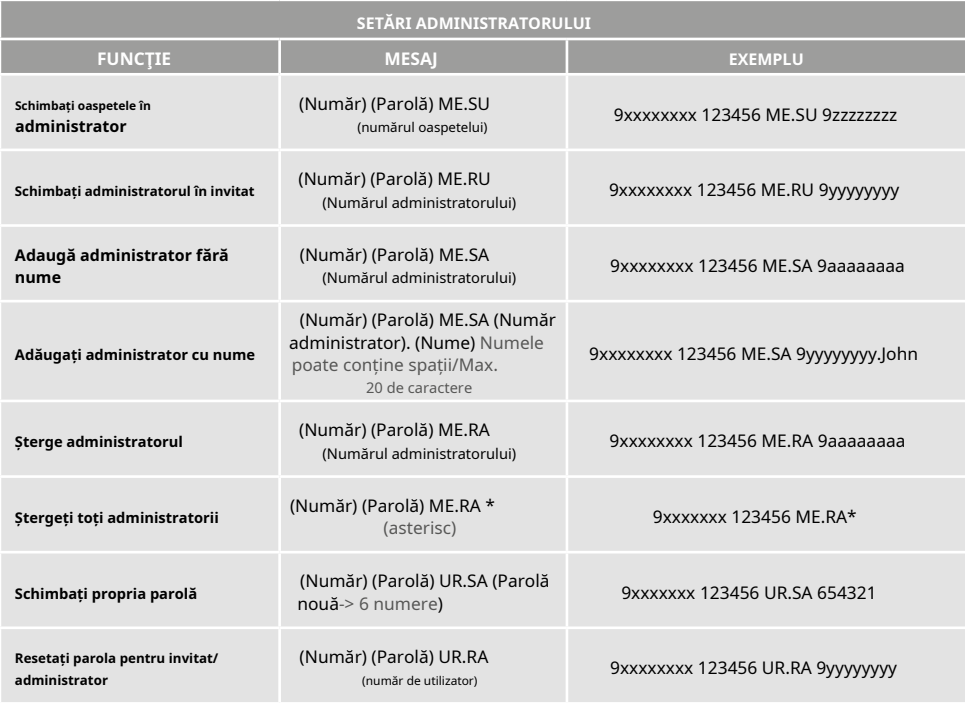

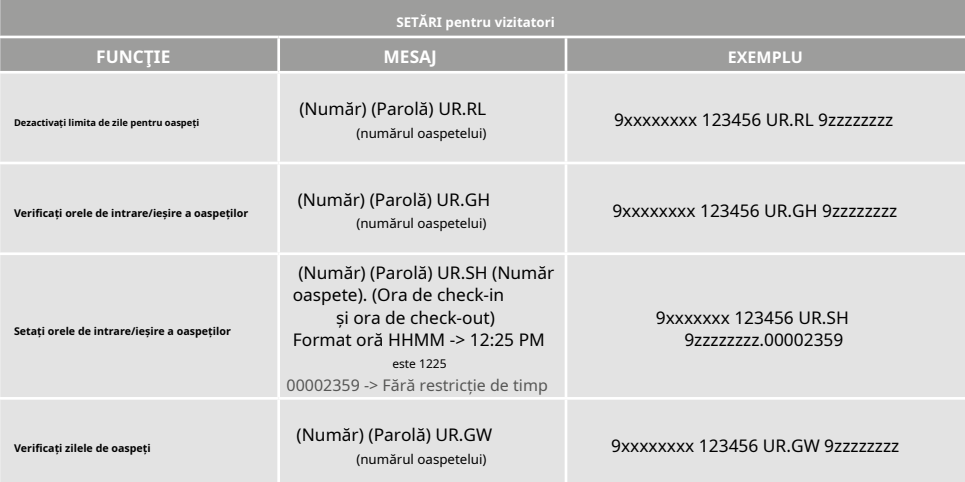

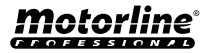

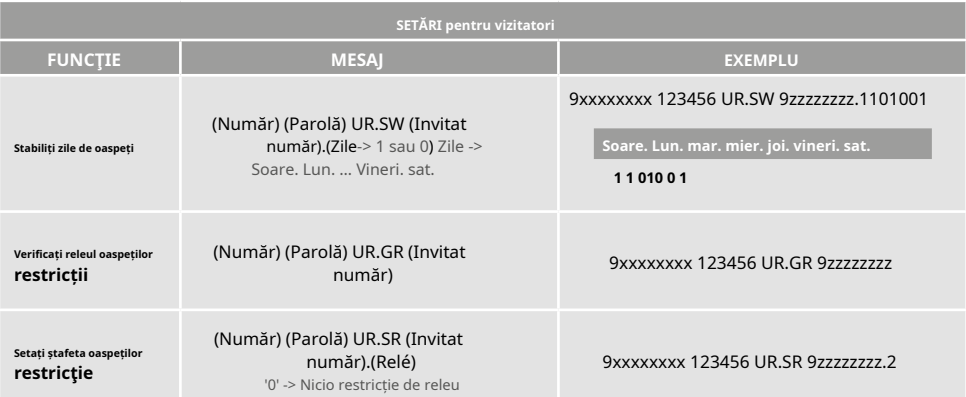

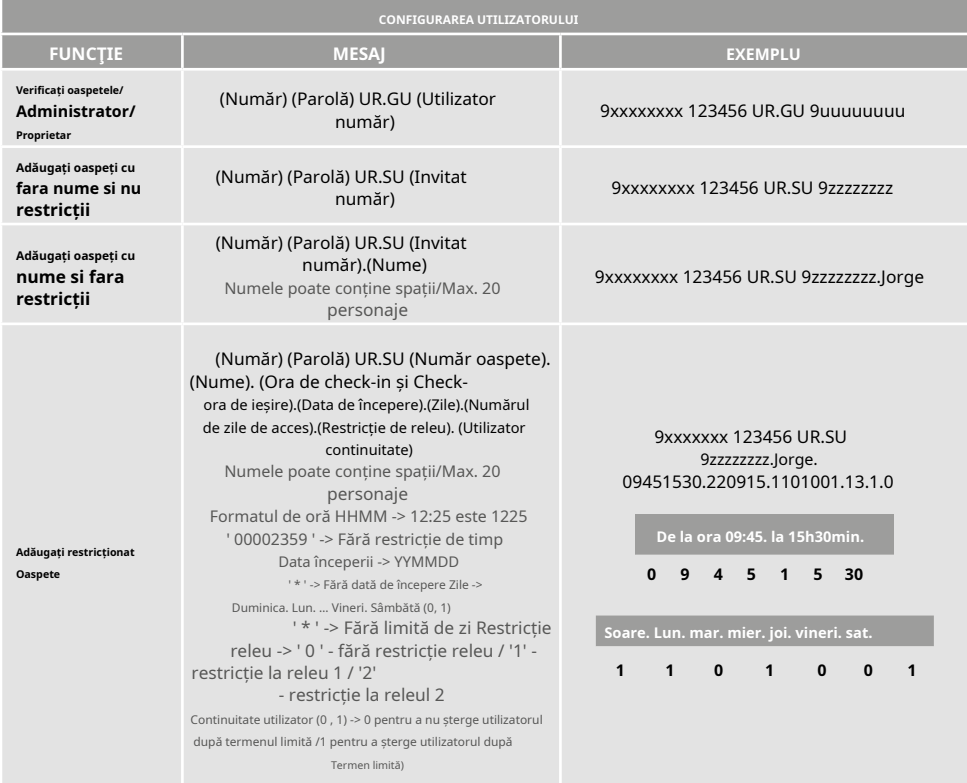

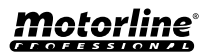

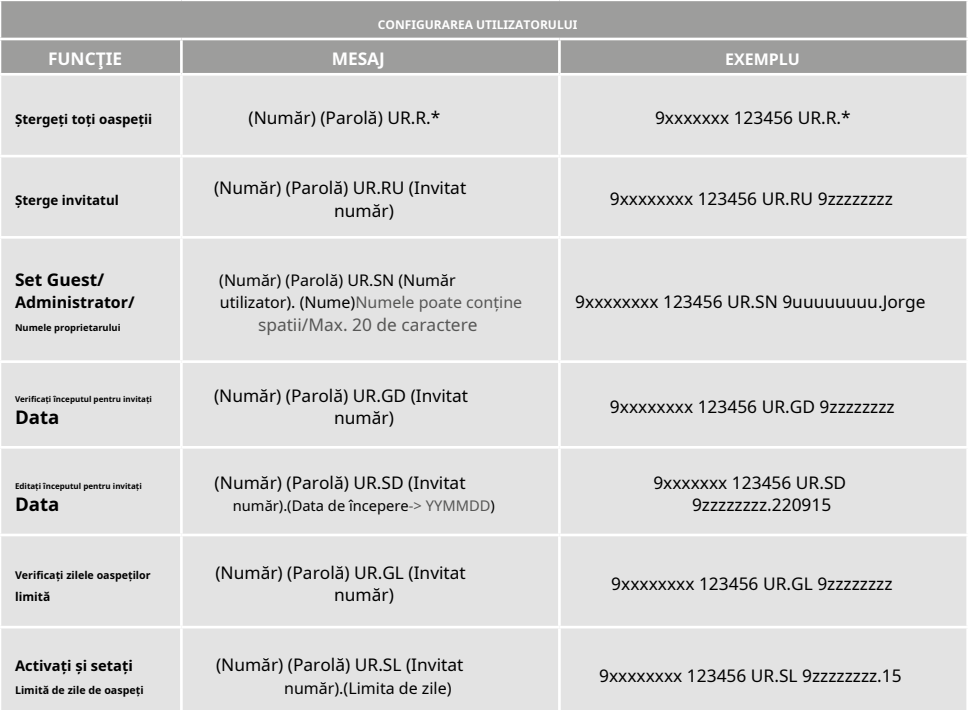

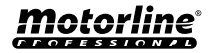

# <span id="page-25-0"></span>SETĂRI PROPRIETĂRI

Este**obligatoriu**să aibă un proprietar, nepermițând funcționarea lui M200 dacă nu este adăugat. Proprietarul are acces la toate funcționalitățile M200.

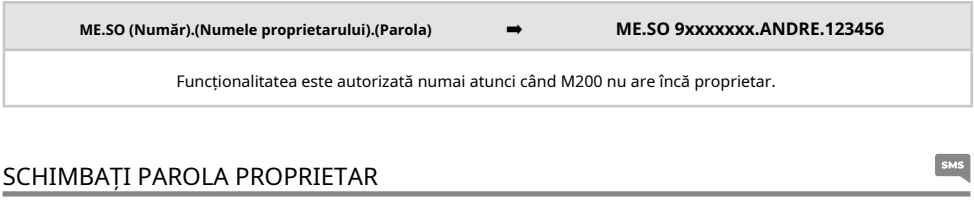

Vă permite să schimbați parola dacă o uitați.

**ME.RK (Parolă nouă)** ➡ **ME.RK 654321**

### TRANSFERUL PROPRIETARULUI

Permite proprietarului să schimbe permisiuni cu un administrator.

**(Număr) (Parolă) ME.RO (Număr administrator)** ➡ **9xxxxxxx 123456 ME.RO 9aaaaaaaa**

Necesită permisiunea proprietarului.

Doar administratorii pot fi schimbați în noul proprietar, iar vechiul proprietar este schimbat în administrator. Prin SMS puteți trimite un ..?" la sfârșitul mesajului pentru a primi răspuns de feedback.

## BLOCARE/DEBLOCARE RĂSPUNSURI SMS

Vă permite să blocați/deblocați răspunsurile SMS de la M200 către toți administratorii și vizitatorii.**Mod implicit:**Blocat

**1.**Blocați răspunsurile la SMS **2.**Deblocați răspunsurile la SMS

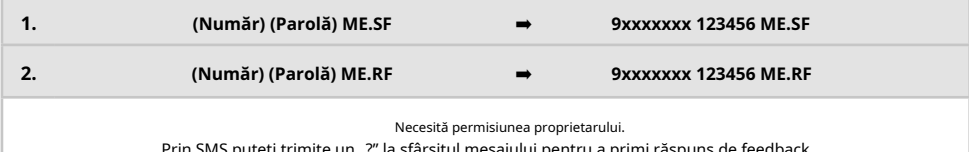

Prin SMS puteți trimite un "?" la sfârșitul mesajului pentru a primi răspuns de feedback.

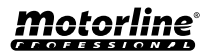

 $\frac{1}{2}$  SMS

# <span id="page-26-0"></span>SETĂRI PROPRIETĂRI

#### EDITĂȚI NUMELE PROPRIETARULUI

Vă permite să schimbați numele unui proprietar. Numele poate conține spații/max. 20 de caractere.

**(Număr) (Parolă) UR.SN (Număr proprietar). (Nume)**➡**9xxxxxxxx 123456 UR.SN 9uuuuuuuu.HELDER**

Numai proprietarul își poate schimba numele. Prin SMS puteți trimite un "?" la sfârșitul mesajului pentru a primi răspuns de feedback.

### DISPOZITIV MOBIL DE VIZITATOR/ADMINISTRATOR NOU

Din motive de securitate, atunci când operează prin Bluetooth, fiecare vizitator/administrator este limitat la primul dispozitiv cu care se conectează.

Cu această caracteristică, proprietarul va putea acorda o nouă autorizare, astfel încât acest utilizator să se poată conecta la bluetooth cu un dispozitiv diferit de conexiunea anterioară (de ex. Telefon mobil pierdut).

**(Număr) (Parolă) UR.RB (**Numărul proprietarului**)** ➡ **9xxxxxxxx 123456 UR.RB 9uuuuuuuu**

Necesită permisiunea proprietarului.

Prin SMS puteți trimite un "?" la sfârșitul mesajului pentru a primi răspuns de feedback.

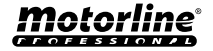

 $\frac{1}{2}$  SMS

# <span id="page-27-0"></span>SETĂRI ADMINISTRATORULUI

## SCHIMBAȚI VIZITATOR LA ADMINISTRATOR

Schimbă permisiunea unui vizitator pentru administrator.

**(Număr) (Parolă) ME.SU (Număr invitat)** ➡ **9xxxxxxx 123456 ME.SU 9aaaaaaaa**

Necesită permisiunea proprietarului.

Prin SMS puteti trimite un "?" la sfârșitul mesajului pentru a primi răspuns de feedback.

## SCHIMBĂ ADMINISTRATORUL ÎN VIZITATOR

Schimbă permisiunea de la un administrator la vizitator.

**(Număr) (Parolă) ME.RU (Număr de administrator)** ➡ **9xxxxxxx 123456 ME.RU 9aaaaaaaa**

Necesită permisiunea proprietarului. Prin SMS puteți trimite un ...?" la sfârșitul mesajului pentru a primi răspuns de feedback.

# ADAUGĂ ADMINISTRATOR CU DOAR NUMĂRUL

Când adăugați un administrator doar cu numărul, acesta va fi configurat fără nume.

**(Număr) (Parolă) ME.SA (Număr administrator)**➡**9xxxxxxx 123456 ME.SA 9aaaaaaaa**

Parola implicită este:**999999** Necesită permisiunea proprietarului. Prin SMS puteți trimite un "?" la sfârșitul mesajului pentru a primi răspuns de feedback.

## ADAUGĂ ADMINISTRATOR CU DOAR NUMĂRUL ȘI NUMELE

Când adăugați un administrator, acesta va fi configurat cu un nume.

**(Număr) (Parolă) ME.SA (Număr administrator). (Nume)**➡**9xxxxxxxx 123456 ME.SA 9aaaaaaaa.BEATRIZ**

Parola implicită este:**999999**

Necesită permisiunea proprietarului.

Prin SMS puteți trimite un ..?" la sfârșitul mesajului pentru a primi răspuns de feedback.

## ȘTERGE ADMINISTRATORUL

Necesită permisiunea proprietarului.

**(Număr) (Parolă) ME.RA (Număr administrator)**➡**9xxxxxxxx 123456 ME.RA 9aaaaaaaa.ISABEL**

Necesită permisiunea proprietarului. Prin SMS puteți trimite un "?" la sfârșitul mesajului pentru a primi răspuns de feedback.

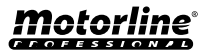

# <span id="page-28-0"></span>SETĂRI ADMINISTRATORULUI

## ȘTERGEȚI TOȚI ADMINISTRATORII

Această funcționalitate permite eliminarea proprietății tuturor administratorilor sistemului.

**(Număr) (Parolă) ME.RA \*(asterisc)** ➡ **9xxxxxxx 123456 ME.RA \***

Necesită permisiunea proprietarului. Prin SMS puteti trimite un "?" la sfârsitul mesajului pentru a primi răspuns de feedback.

# SCHIMBATI PAROLA

Din motive de securitate, se recomandă ca toți administratorii să schimbe parola implicită într-o parolă personală.

**(Număr) (Parolă) UR.SA(Parolă nouă -> 6 numere)** ➡ **9xxxxxxx 123456 UR.SA 777777**

Nu este disponibil pentru proprietar. Numai utilizatorul însuși își poate schimba parola. Prin SMS puteți trimite un "?" la sfârșitul mesajului pentru a primi răspuns de feedback.

## RESETEAZA PAROLA

În cazul în care un administrator își uită parola, este posibil să resetați parolele implicite.

**(Număr) (Parolă) UR.RA (Număr administrator)** ➡ **9xxxxxxxx 123456 UR.RA 9uuuuuuuu** Parola implicită este:**999999** Necesită permisiunea proprietarului. Prin SMS puteți trimite un ..?" la sfârșitul mesajului pentru a primi răspuns de feedback.

### EDITAȚI NUMELE ADMINISTRATORULUI

Vă permite să schimbați numele unui administrator. Numele poate conține spații/max. 20 de caractere.

**(Număr) (Parolă) UR.SN (Număr administrator). (Nume)** ➡ **9xxxxxxxx 123456 UR.SN 9uuuuuuuu.JOAO**

Necesită permisiunea proprietarului.

Prin SMS puteți trimite un "?" la sfârșitul mesajului pentru a primi răspuns de feedback.

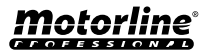

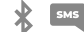

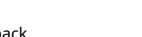

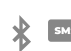

## <span id="page-29-0"></span>ADAUGĂ UN VIZITATOR DOAR CU NUMĂRUL

### Când adăugați un vizitator doar cu numărul, acesta va fi configurat fără nume și fără gestionare a accesului.**Mod implicit:**utilizator fără nume

- Număr (max. 15 cifre)

(Fără limitări de acces)

### **(Număr) (Parolă) UR.SU (Număr invitat)**➡**9xxxxxxxx 123456 UR.SU 9uuuuuuuu**

Parola implicită este:**888888** Necesită permisiunea de administrator sau proprietar. Prin SMS puteti trimite un "?" la sfârșitul mesajului pentru a primi răspuns de feedback.

# ADAUGĂ UN VIZITATOR DOAR CU NUMĂRUL ȘI NUMELE

Când adăugați un vizitator doar cu numărul și numele, acesta va fi configurat cu un nume ales și fără gestionarea accesului.

- Număr (max. 15 cifre)

- Nume (max. 20 de caractere)

(Fără limitări de acces)

**(Număr) (Parolă) UR.SU (Număr invitat). (Nume)**➡**9xxxxxxxx 123456 UR.SU 9uuuuuuuu.Jorge**

Parola implicită este:**888888** Necesită permisiunea de administrator sau proprietar. Prin SMS puteti trimite un "?" la sfârșitul mesajului pentru a primi răspuns de feedback.

## ADĂUGAȚI VIZITATOR CU GESTIONAREA ACCESULUI

Dorim să adăugăm un utilizator cu următorul management de acces: (Pentru informații detaliate despre intrările de la 6 la 11 vezi pagina 29)

**1**-Număr (max. 15 cifre) **2**- Parola (6 numere) **3**- Instruire **4**-Numărul vizitatorului de adăugat (max. 15 cifre) **5**-Nume (max. 20 de caractere) **6**-Ora de intrare și ora de ieșire

**7**-Data de început **8**-Limitare în funcție de zilele săptămânii **9**-Durata zilelor **10**- Restricție releu **11**-Eliminare la sfârșitul Duratei

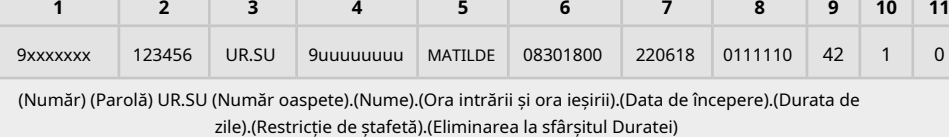

Parola implicită este:**888888** Necesită

permisiunea de administrator sau proprietar.

Prin SMS puteti trimite un "?" la sfârsitul mesajului pentru a primi răspuns de feedback.

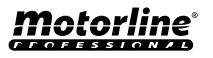

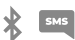

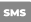

## <span id="page-30-0"></span>ADĂUGAȚI VIZITATOR CU GESTIONAREA ACCESULUI

**6 - Ora de intrare și ora de ieșire:**Intervalul de ore între care unui vizitator i se permite să acționeze ieșirile releului. Când adăugați vizitatori sau editați limitarea orelor, formatul de trimitere a timpului este:

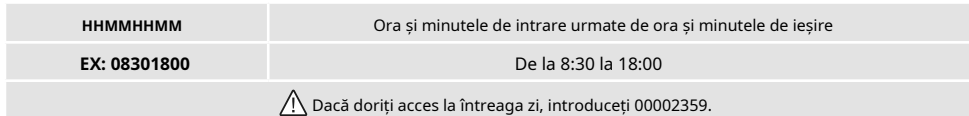

**7 - Data începerii:**Data de la care vizitatorului i se permite să acționeze ieșirile releului. Când adăugați vizitatori sau editați data de începere, formatul de trimitere a datei este:

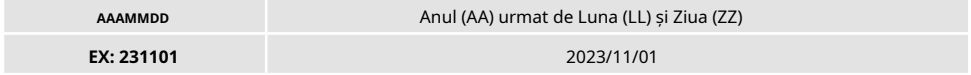

**8 - Limitare în funcție de zilele săptămânii:**Zilele săptămânii în care vizitatorului i se permite să acționeze ieșirile releului. Când adăugați un vizitator sau editați Zilele săptămânii,**saptamana incepe duminica**si intra **Zero (0) pentru zilele pe care doriți să le limitați**, introduce**Una (1) pentru zilele pe care nu doriți să le limitați.**

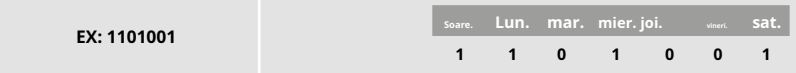

**9 - Durata zilelor:**Numărul de zile de la data de începere în care vizitatorului i se permite să acționeze ieșirile releului. Are o**maxim 90**zile după Data de începere.

De asemenea, puteți pune \* (asterisc) în locul numărului dacă doriți ca acesta să aibă timp nelimitat.

**10 - Restricție releu:**Dacă doriți ca un vizitator să nu aibă acces la funcționarea unuia dintre releele M200, puteți defini când adăugați un vizitator sau editați Restricția de releu, trebuind să trimiteți**Zero (0), Unu (1) sau Doi (2):**

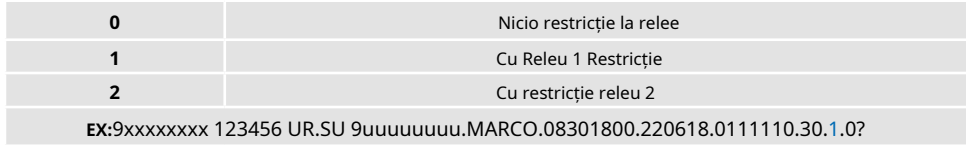

**11 - Eliminare la final:**Ori de câte ori această funcție este activată la sfârșitul duratei, vizitatorul va fi șters de pe M200. Pentru a activa această funcție, trebuie să introduceți Un (1) sau Zero (0).

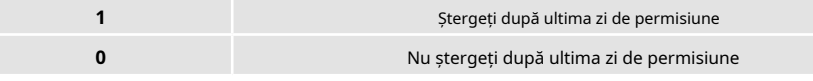

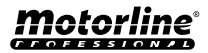

**<sup>31</sup>** RO

### <span id="page-31-0"></span>DEZACTIVAȚI LIMITA DE ZILE VISITATORILOR

Această instrucțiune acordă vizitatorului permisiunea nelimitată de zile pentru a activa releul.

**(Număr) (Parolă) UR.RL (Număr oaspete)**➡**9xxxxxxxx 123456 UR.RL 9uuuuuuuu**

Necesită permisiunea de administrator sau proprietar. Prin SMS puteti trimite un "?" la sfârsitul mesajului pentru a primi răspuns de feedback.

### EDIȚIȚI ORELE DE INTRARE ȘI IEȘIRE A VISITATORILOR

Intervalul de ore între care unui vizitator i se permite să acționeze ieșirile releului. Când adăugați vizitatori sau editați limitarea orelor, formatul de trimitere a timpului este:

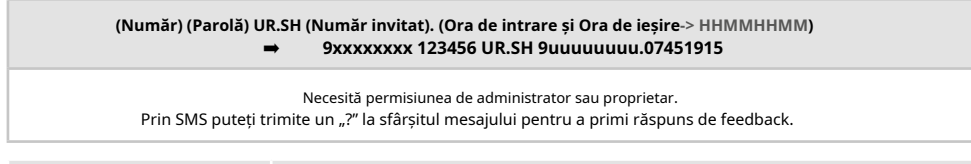

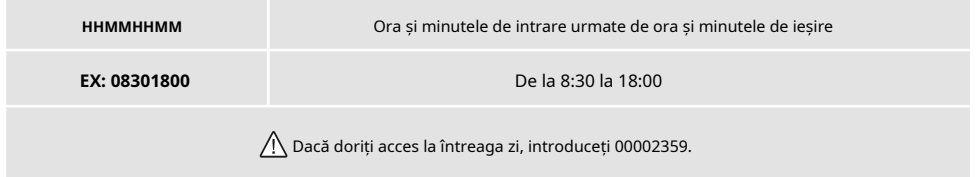

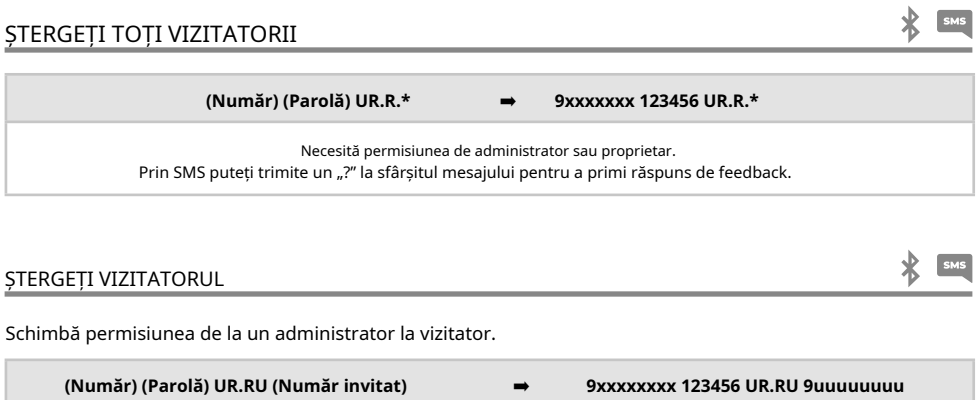

Necesită permisiunea de administrator sau proprietar.

Prin SMS puteți trimite un "?" la sfârșitul mesajului pentru a primi răspuns de feedback.

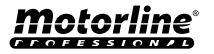

 $\mathbf{\mathbf{\ast}}$   $\mathbf{F}$ 

### <span id="page-32-0"></span>EDITĂȚI NUMELE VIZITATORULUI

Vă permite să schimbați numele unui vizitator.

**(Număr) (Parolă) UR.SN (Număr invitat). (Nume)**➡**9xxxxxxxx 123456 UR.SN 9uuuuuuuu.PEDRO**

Necesită permisiunea de administrator sau proprietar. Prin SMS puteți trimite un "?" la sfârșitul mesajului pentru a primi răspuns de feedback.

### EDITĂ DATA DE ÎNCEPERE A VIZITATORULUI

Data de la care vizitatorului i se permite să acționeze ieșirile releului.

**(Număr) (Parolă) UR.SD (Număr invitat). (Data de începere-> YYMMDD)** ➡ **9xxxxxxxx 123456 UR.SN 9uuuuuuuu.TIAGO** Necesită permisiunea de administrator sau proprietar. Prin SMS puteți trimite un "?" la sfârșitul mesajului pentru a primi răspuns de feedback.

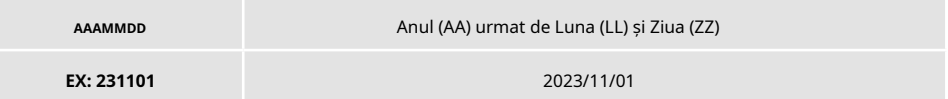

### ACTIVAȚI ȘI SETARE LIMITĂ DE ZILE VISITATORILOR

Numărul de zile de la data de începere în care vizitatorului i se permite să acționeze ieșirile releului. Este un **maxim 90 de zile**după Data de începere.

**Mod implicit:**Fără limită de zile ➡ Puteți pune și \* (asterisc) în loc de număr.

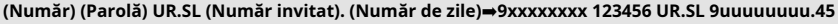

Necesită permisiunea de administrator sau proprietar. Prin SMS puteti trimite un "?" la sfârșitul mesajului pentru a primi răspuns de feedback.

## SCHIMBATI PAROLA

Din motive de securitate, se recomandă ca toți administratorii să schimbe parola implicită într-o parolă personală.

**(Număr) (Parolă) UR.SA(Parolă nouă -> 6 numere)** ➡ **9xxxxxxx 123456 UR.SA 777777**

Nu este disponibil pentru proprietar.

Numai utilizatorul însuși își poate schimba parola. Prin SMS puteti trimite un "?" la sfârșitul mesajului pentru a primi răspuns de feedback.

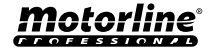

**<sup>33</sup>** RO

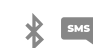

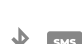

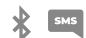

# <span id="page-33-0"></span>VERIFICAȚI INFORMAȚII M200

#### VERIFICAȚI UTILIZATOR

Vă permite să verificați informații despre un utilizator M200.

#### **1**•**Vizitator**

• Prin SMS, interogarea vizitatorului este primită după cum urmează:

- 1) Nume 2) Numărul 3) Nivelul de permisiune 4) Data de începere - Data de ieșire 5) Ora de intrare 6) Zilele săptămânii
- 7) Restricție releu

#### **2**• Administrator/Proprietar

• Prin SMS, interogarea Administrator/Proprietar este primită după cum urmează:

- 1) Nume
- 2) Numărul

3) Nivelul de permisiune

**(Număr) (Parolă) UR.GU (Număr invitat)** ➡ **9xxxxxxxx 123456 UR.GU 9uuuuuuuu**

Necesită permisiunea de administrator sau proprietar.

Prin SMS puteți trimite un "?" la sfârșitul mesajului pentru a primi răspuns de feedback.

Administratorii vor avea acces doar la propriile lor informații și vizitatori.

### VERIFICAȚI ORUL UNUI VISITATOR

Această caracteristică vă permite să vizualizați ora de intrare și ora de ieșire a vizitatorului.

**(Număr) (Parolă) UR.GH (Număr invitat)** ➡ **9xxxxxxxx 123456 UR.GH 9uuuuuuuu**

Necesită permisiunea de administrator sau proprietar.

# VERIFICAȚI LIMITAREA PE ZIILE SĂPTĂMÂNEI

Această caracteristică vă permite să vizualizați zilele săptămânii la care vizitatorul are acces.

**(Număr) (Parolă) UR.GW (Număr invitat)** ➡ **9xxxxxxxx 123456 UR.GW 9uuuuuuuu**

Necesită permisiunea de administrator sau proprietar.

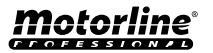

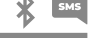

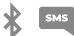

### <span id="page-34-0"></span>VERIFICAȚI DATA DE ÎNCEPERE A UNUI VIZITATOR

Această funcție vă permite să vizualizați data de începere a vizitatorului.

**(Număr) (Parolă) UR.GD (Număr invitat)** ➡ **9xxxxxxxx 123456 UR.GD 9uuuuuuuu**

Necesită permisiunea de administrator sau proprietar.

**Presetat:**Data (an, lună, zi) a fost adăugat vizitatorul ➡ ex: 221231

## VERIFICAȚI DURATA ZILELOR UNUI VISITATOR

Această caracteristică vă permite să vizualizați durata de timp în care vizitatorul are acces.

**(Număr) (Parolă) UR.GL (Număr invitat)** ➡ **9xxxxxxxx 123456 UR.GL 9uuuuuuuu**

Necesită permisiunea de administrator sau proprietar.

### VERIFICAȚI SEMNALUL CARDULUI SIM 4G

Verifică puterea semnalului 4G a cartelei SIM M200. Pot fi verificate 5 niveluri de putere: Excelent; Bun; Slab; Foarte slab; Nici un semnal.

> **(Număr) (Parolă) ME.GQ** ➡ **9xxxxxxx 123456 ME.GQ** Necesită permisiunea de administrator sau proprietar.

### VERIFICAȚI ULTIMUL APEL

Verificați cine a fost ultimul utilizator care a efectuat un apel către M200.

## AUDE SUNET DE ALARMĂ

Permite proprietarului să primească un apel pentru a auzi sunetul de alarmă înregistrat în M200.

**(Număr) (Parolă) ME.GS** ➡ **9xxxxxxx 123456 ME.GS**

Necesită permisiunea proprietarului.

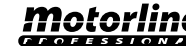

**<sup>35</sup>** RO

**(Număr) (Parolă) ME.GL** ➡ **9xxxxxxx 123456 ME.GL** Necesită permisiunea proprietarului.

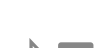

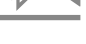

# <span id="page-35-0"></span>VERIFICAȚI INFORMAȚII M200

### VERIFICAȚI SOLDUL CARDULUI MICROSIM

Verificați soldul cardului microSIM M200. Mesajul primit este doar o copie a mesajului primit de operatorul M200, iar interacțiunea propusă de unii operatori nu este posibilă. Trebuie să introduceți mesajul de solicitare a soldului operatorului asociat cu cardul microSIM M200. Exemple: **Vodafone**➡ \*#100# **MEO**➡ \*#123#

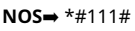

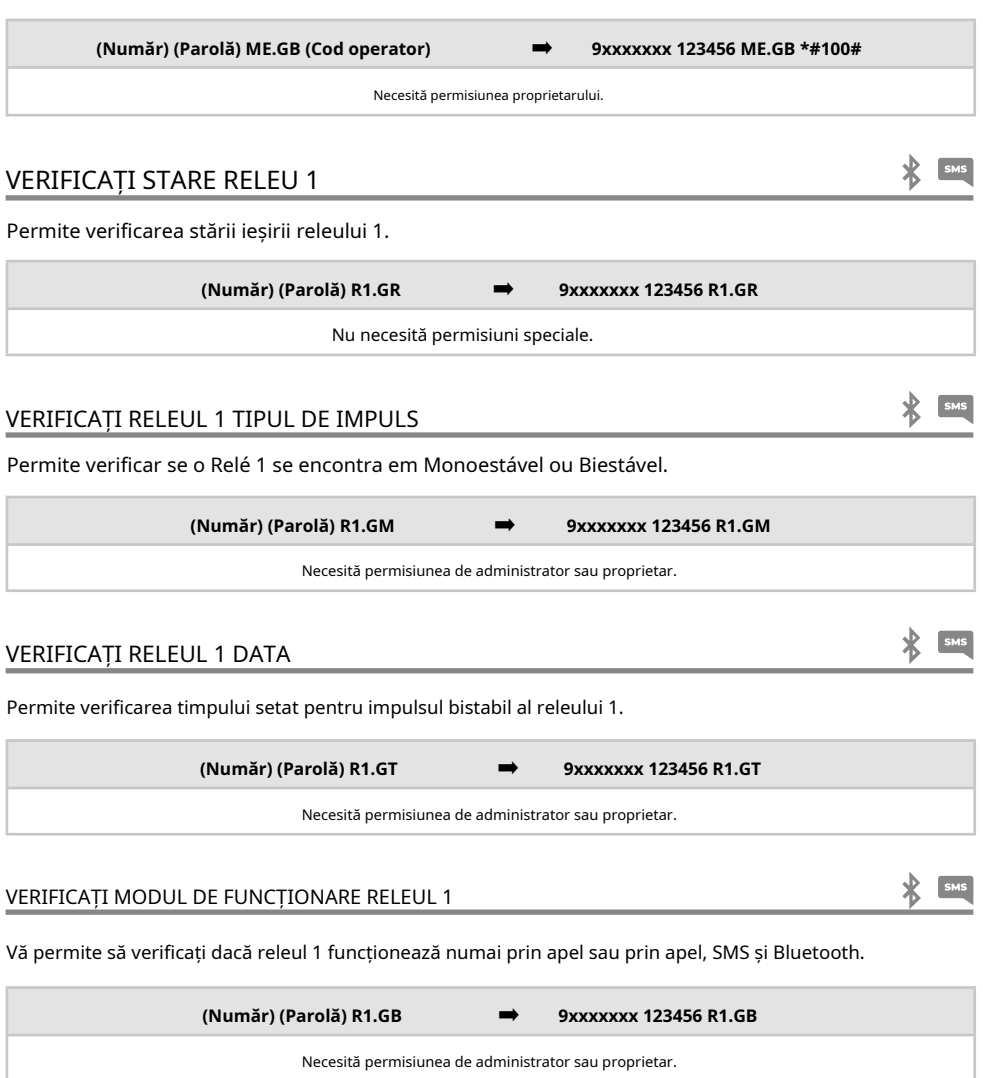

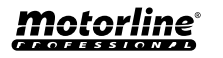

SMS

# <span id="page-36-0"></span>VERIFICAȚI INFORMAȚII M200

## VERIFICAȚI STARE RELEU 2

Permite verificarea stării ieșirii releului 2.

**(Număr) (Parolă) R2.GR** ➡ **9xxxxxxx 123456 R2.GR**

Nu necesită permisiuni speciale.

### VERIFICAȚI RELEUL 2 TIPUL DE IMPULS

Permite verificarea dacă releul 2 este în monostabil sau bistabil.

**(Număr) (Parolă) R2.GM** ➡ **9xxxxxxx 123456 R2.GM**

Necesită permisiunea de administrator sau proprietar.

### VERIFICAȚI RELEUL DE 2 ORĂ

Permite verificarea timpului setat pentru impulsul bistabil al releului 2.

**(Număr) (Parolă) R2.GT** ➡ **9xxxxxxx 123456 R2.GT**

Necesită permisiunea de administrator sau proprietar.

### VERIFICAȚI MODUL DE FUNCȚIONARE RELEUL 2

Vă permite să verificați dacă Relay 2 funcționează numai prin apel sau prin apel, SMS și Bluetooth.

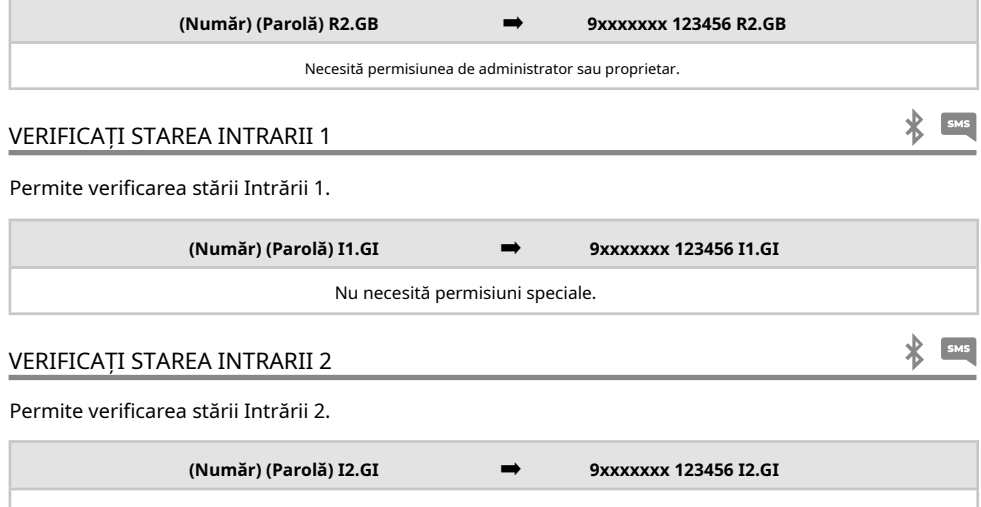

Nu necesită permisiuni speciale.

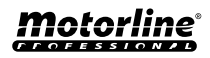

 $\frac{1}{2}$  SMS

 $\frac{1}{2}$  sms

# <span id="page-37-0"></span>CONFIGURARE RELEU 1

## ACTIVARE RELEUL 1

Poate fi blocat pentru a funcționa numai la apel. Vizitatorii pot avea limitări. (Consultați Nivelurile de permisiuni la pag. 14A)

**(Număr) (Parolă) R1.SR** ➡ **9xxxxxxx 123456 R1.SR** Nu necesită permisiuni speciale. Prin SMS puteti trimite un "?" la sfârșitul mesajului pentru a primi răspuns de feedback.

### DEZACTIVARE RELEUL 1

Poate fi blocat pentru a funcționa numai la apel. Vizitatorii pot avea limitări. (Consultați Nivelurile de permisiuni la pag. 14A)

**(Număr) (Parolă) R1.RR** ➡ **9xxxxxxx 123456 R1.RR** Nu necesită permisiuni speciale. Prin SMS puteți trimite un "?" la sfârșitul mesajului pentru a primi răspuns de feedback.

## SCHIMBĂ RELEUL DE 1 ORĂ

Modifică sincronizarea impulsului bistabil.**Mod implicit:**1 sec.

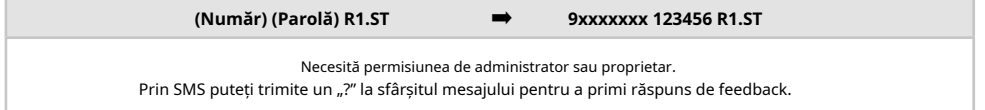

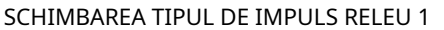

Schimbă tipul de impuls între Monostabil sau Bistabil.**Mod implicit:**Bistabil - Monostabil ➡ Acționările releului schimbă starea în pornit și apoi în oprit la sfârșitul timpului setat.

- Bistabil ➡ Acţionarea releului schimbă starea între pornit şi oprit.

### **1.**Schimbați la Bistabil

**2.**Schimbați la Monostabil

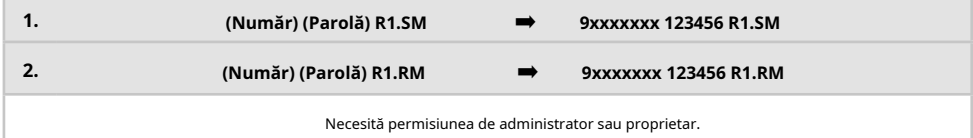

Prin SMS puteti trimite un "?" la sfârșitul mesajului pentru a primi răspuns de feedback.

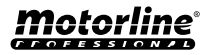

# <span id="page-38-0"></span>CONFIGURARE RELEU 1

### ACTIVAȚI MODUL DE ACȚIUNE NUMAI PRIN APEL

Schimbă modul de operare pentru a permite numai apeluri sau pentru a permite apeluri, SMS și Bluetooth.

### **1.**Schimbați la Numai apel

### **2.**Schimbați la Apel, SMS și Bluetooth

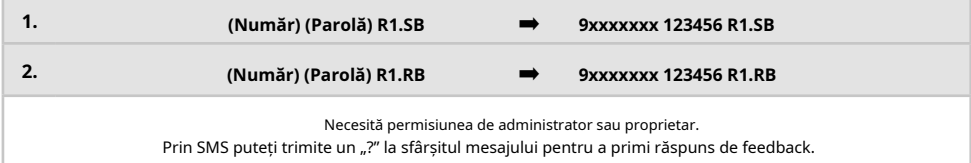

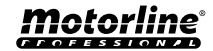

# <span id="page-39-0"></span>CONFIGURARE RELEU 2

Vizitatorii pot avea limitări. (Consultați Nivelurile de permisiuni la pag. 14A)

## ACTIVARE RELEUL 2

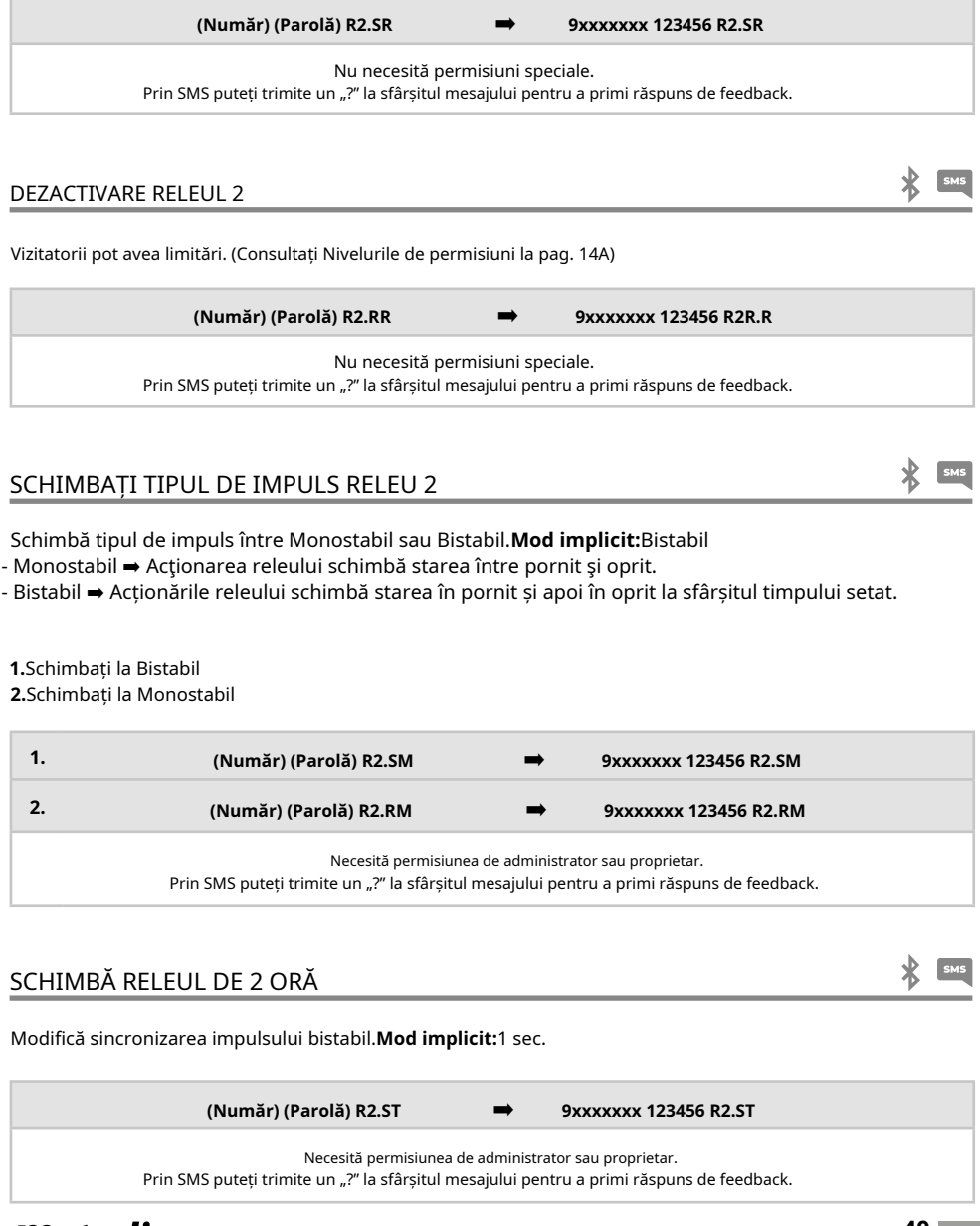

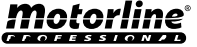

SMS

### <span id="page-40-0"></span>SCHIMBAȚI NUMELE BLUETOOTH

Setează un nume care să fie afișat atunci când căutați M200 prin Bluetooth. Numele poate conține spații/max. 20 de caractere. **Mod implicit:**MOTORLINE M200

**(număr) (parolă) ME.SN (nume Bluetooth)** ➡ **9xxxxxxx 123456 ME.SN Poarta casei**

Necesită permisiunea proprietarului. Prin SMS puteti trimite un "?" la sfârșitul mesajului pentru a primi răspuns de feedback.

### SCHIMBAȚI NUMELE BLUETOOTH

Vă permite să ștergeți complet datele cardului microSD.

**(Număr) (Parolă) ME.RM** ➡ **9xxxxxxx 123456 ME.RM**

Necesită permisiunea proprietarului. Prin SMS puteti trimite un "?" la sfârsitul mesajului pentru a primi răspuns de feedback.

## RESTAURĂ SETĂRILE DIN FABRICA

Șterge toți utilizatorii și setările M200.

Procedura pentru efectuarea acestei operațiuni este:

**<sup>41</sup>** RO

**1**•Introduceți cardul microSIM (fără știft);

**2**•Faceți un șunt între IN1 și IN2 **3**•Opriți și porniți dispozitivul; și faceți o conexiune

la așa cum se arată în imagine;

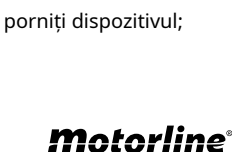

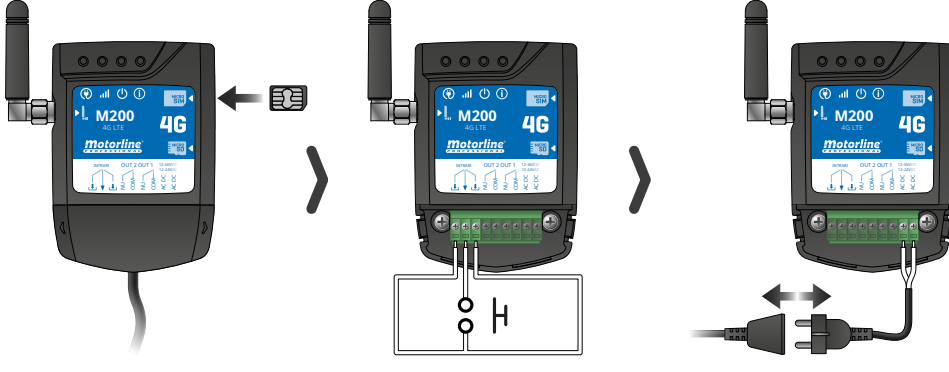

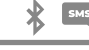

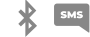

# RESTAURĂ SETĂRILE DIN FABRICA

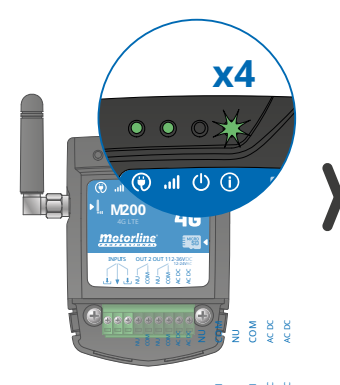

**3**•Așteptați până când LED-ul ACT pornește clipește de 4 ori cu 1 secundă interval; ∌ ខិ ∋ ខិ ¥ ¥

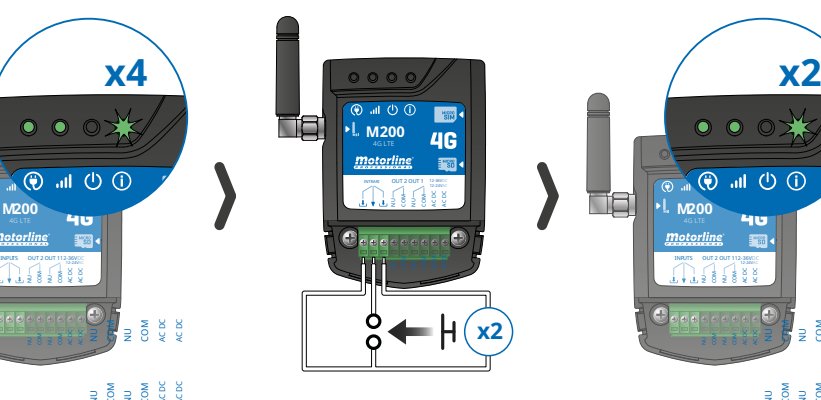

4 · Dati două impulsuri simultan pe cele două intrări IN1 IN2 și GND;

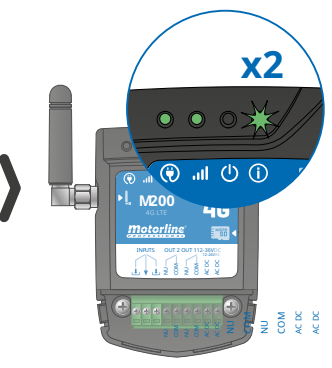

clipește de 2 ori cu 1 secundă interval;

• Dați două impulsuri **<sup>6</sup>**•Așteptați până când LED-ul ACT pornește អគីទ្រា

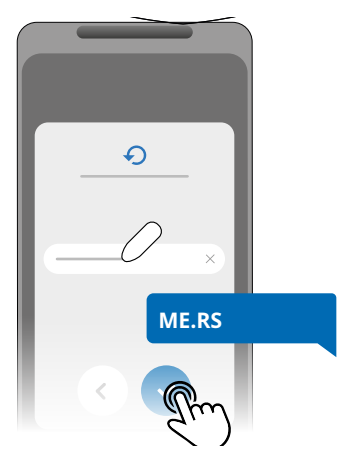

**7**•Apoi trimite SMS la M200 cu instrucțiunile: **ME.RS**

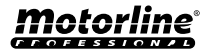

### <span id="page-42-0"></span>CONFIGURAȚI RUTINELE ZILNICE

The**M200**vă permite să definiți timpul de activare/dezactivare a releelor, pentru fiecare zi a săptămânii.

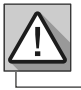

Necesită permisiunea proprietarului.

Configurarea fiecărei rutine se poate face în tipul de impuls (monostabil sau bistabil) și în timpul definit pentru fiecare releu.

În meniu, apăsați pe "**Setări**", accesați "**Programe de rutine**" și urmați pașii de mai jos:

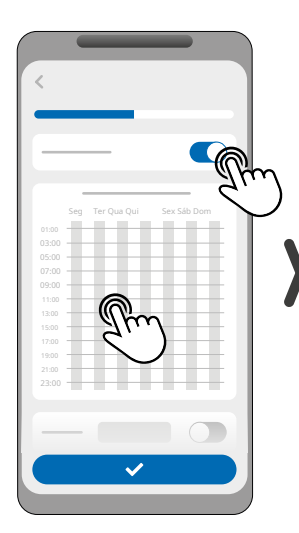

1·Faceți clic pe "Activați rutina" și atingeți tabelul pentru a configura a rutină.

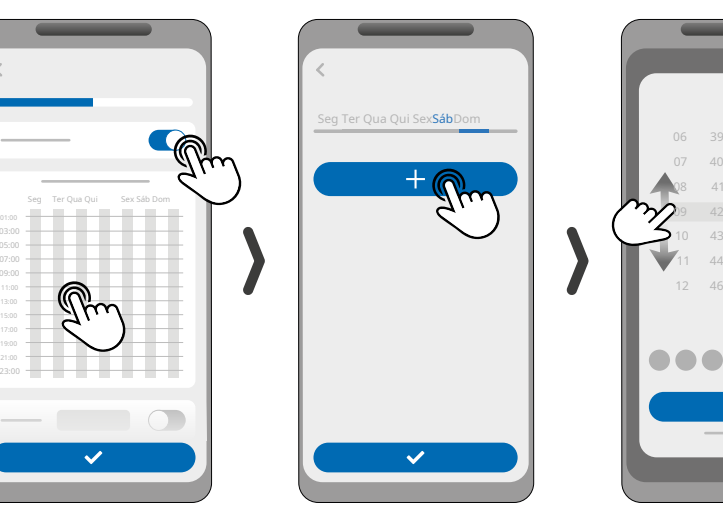

**2**•Selectați ziua în care doriți să adăugați rutina și faceți clic pe "+". configurați.

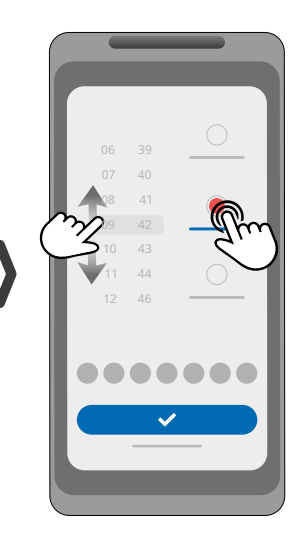

**3**•Selectați ora și tipul de acțiune de efectuat pe rutină.

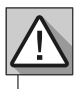

**<sup>43</sup>** RO

Fiecare releu poate conține până la maximum 8 rutine pentru fiecare zi a săptămânii.

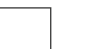

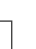

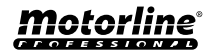

### CONFIGURAȚI RUTINELE ZILNICE

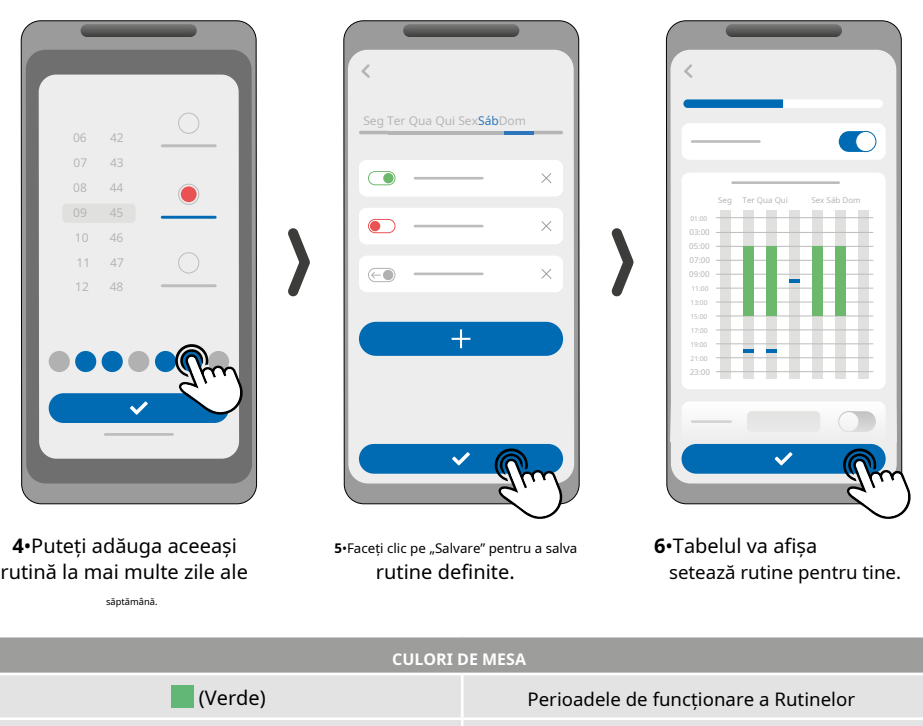

(Albastru) Impulsuri configurate

### **DEFINIȚI INTERVALELE DE TIMP ȘI EXCEPȚII**

Este posibil să se definească perioade de timp în care Rutinele vor acționa sau, dimpotrivă, nu vor avea efect.

### **A) INTERVALE DE TIMP**

Puteți defini în calendar care va fi ziua de început și ziua de sfârșit a executării Rutinelor configurate.

### **B) EXCEPȚII**

Puteți defini în calendar anumite zile în care Rutinele configurate nu vor fi activate. **<sup>A</sup>**

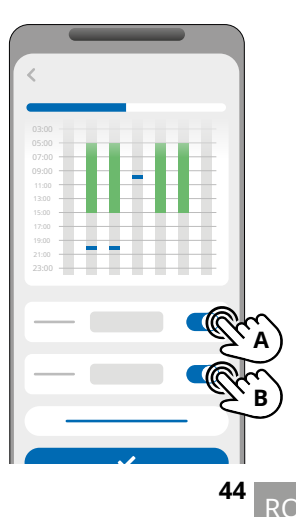

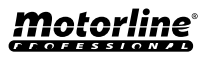

## <span id="page-44-0"></span>CONFIGURAȚI FEEDBACK-uri

The**M200**vă permite să creați o listă de contacte a utilizatorilor care vor primi notificări prin SMS cu informații despre modificările stării intrărilor.

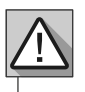

Necesită permisiunea proprietarului.

### **MODURI DE OPERARE FEEDBACK**

### **Mod general:**

Când o intrare este activată, toate contactele din listă primesc un mesaj de feedback.

### **Mod oră:**

Releele 1 și 2 sunt asociate, respectiv, cu intrările 1 și 2.

Când unul dintre relee este activat, intrarea corespunzătoare așteaptă activarea sa în timpul definit de proprietar.

Când apare și dacă utilizatorul care a activat intrarea aparține listei de contacte, utilizatorul va primi mesajul de feedback.

### **PASI DE CONFIGURARE**

**1**•Selectați tipul de mod dorit pentru feedback (Mod general sau Mod oră);

**2**•Definiți starea intrărilor 1 și 2 (NO sau NC);

#### **CONFIGURARE STARE INTRARI NU** (în mod normal deschis) Intrarea nu are semnal, iar notificarea este trimisă atunci când există o activare a dispozitivului (ex: releu, buton sau senzor). **NC** (în mod normal închis) Intrarea are un semnal continuu, iar notificarea este trimisă atunci când semnalul este întrerupt. **2**

**3**•Adăugați contactele utilizatorilor care vor face parte din lista de feedback;

**4**•Salvați modificările.

**1** NU NC NU NC  $\checkmark$ **3**

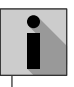

Lista de contacte are o limită maximă de 6 utilizatori.

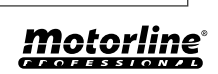

# <span id="page-45-0"></span>UTILIZAȚI CA ALARMĂ

## CONFIGURAȚI CA COMUNICATOR DE ALARMĂ

Este posibil să se configureze**M200**să lucreze ca un comunicator de alarmă. În acest fel, poți activa alarma prin SMS, apel sau Bluetooth, precum și atunci când alarma este declanșată prin intruziune, apelează până la 6 numere selectate.

### **CUM FUNCTIONEAZA**

Sunt necesare două ieșiri de alarmă:**Ieșire de declanșare**și**Ieșire de activare**

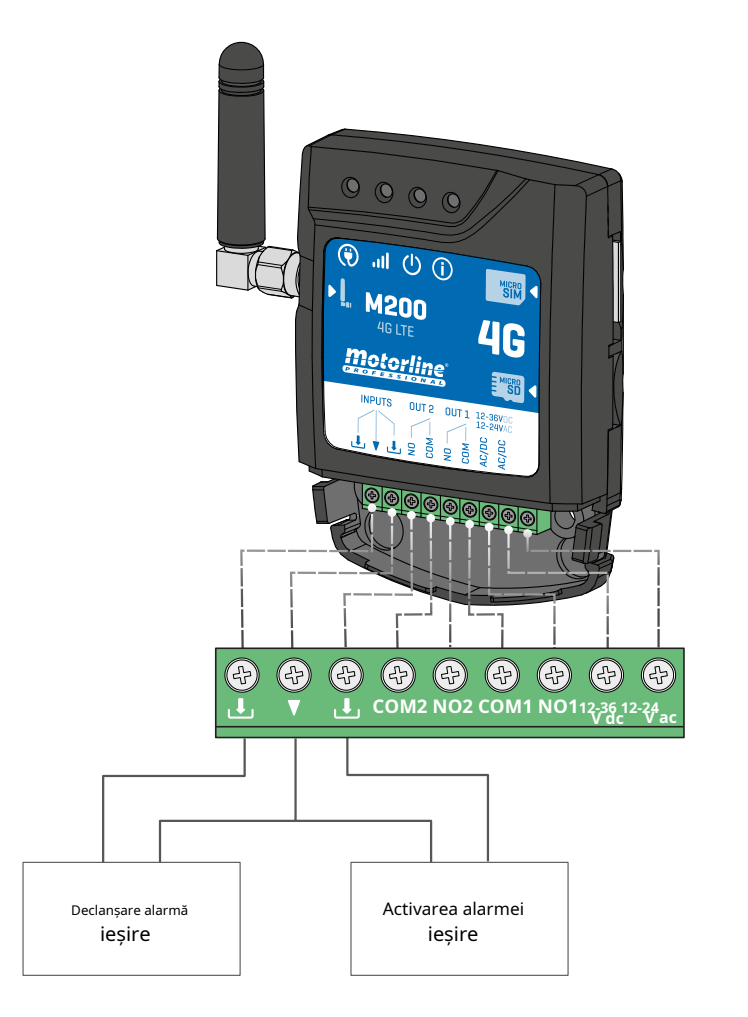

De îndată ce alarma este declanșată, intrarea 2 este activată și sistemul începe să efectueze apeluri către lista de contacte în ordinea listării până când răspunde un contact.

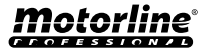

∦

# UTILIZAȚI CA ALARMĂ

## CONFIGURAȚI CA COMUNICATOR DE ALARMĂ

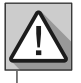

Necesită permisiunea proprietarului.

Releul 1 este asociat cu intrarea 1.

Odată ce releul 1 este activat, intrarea 1 va astepta o schimbare de stare pentru perioada definită de proprietar:

**• Dacă există o schimbare de stare pe Intrarea 1 în timpul prestabilit, M200 va anunța că alarma a fost pornită/dezactivată;**

**• Dacă nu există nicio schimbare de stare, M200 va anunța că intrarea 1 nu sa schimbat în timpul predefinit.**

### **MODURI DE ACTIVARE A ALARMEI**

### **Mod local:**

Când are loc o schimbare a stării alarmei și nu a avut loc de la distanță, primul contact din listă va primi un mesaj cu schimbarea stării alarmei.

### **Modul de la distanță:**

Când un utilizator acționează Releul 1 de la distanță, dacă nu aparține listei, atunci primul contact din listă va primi un mesaj care indică schimbarea alarmei.

Dacă faci parte din listă, doar tu vei primi mesajul.

### **PASI DE CONFIGURARE**

**1**•Selectați tipul de mod dorit pentru alarmă (Mod local sau Modul la distanță);

**2**•Selectați timpul de întârziere de intrare;

**3**•Definiți starea intrărilor 1 și 2 (NO sau NC);

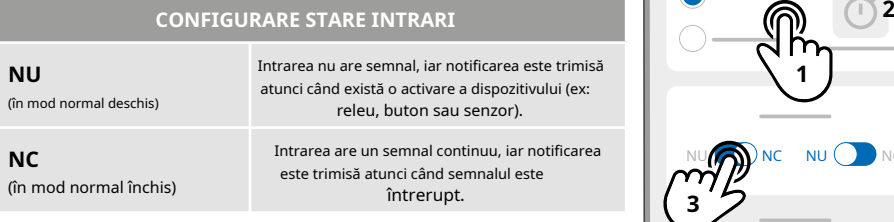

**4**•Adăugați contactele utilizatorilor care vor face parte din lista de alarme;

**5**•Salvați modificările.

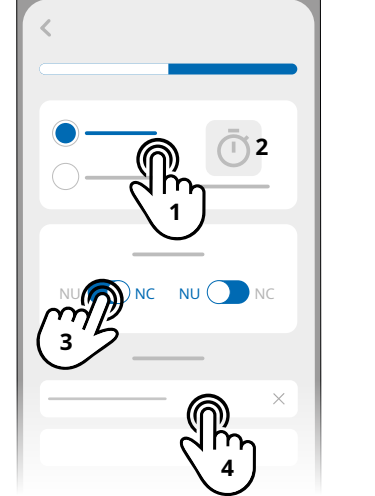

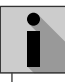

• Lista de contacte are o limită maximă de 6 utilizatori.

• Există 8 sunete presetate ca sunet de alarmă de apel.

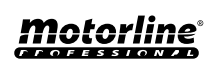

# <span id="page-47-0"></span>ISTORIC ACCES

# ACTIVARE ISTORIC ACCES

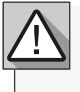

**Pentru a activa istoricul accesului, introduceți pur și simplu un card microSD (nu este inclus) în slotul corespunzător de pe M200. În plus, cardul microSD trebuie să fie în format FAT32 (dacă este necesar, formatați-l pe computer).**

Puteți verifica istoricul accesului direct în APP sau prin fișierele stocate pe cardul microSD.

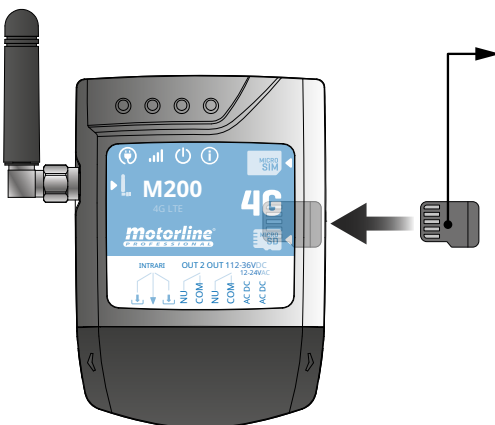

### **ÎNREGISTRARE ACCES**

**1**• Cardul microSD generează automat fișiere text lunare (ex: 01.csv\*) cu o înregistrare de **toate accesele din ultimele 12 luni. 02**• La sfârșitul celor 12 luni, cel mai vechi fișier este **M200** înlocuit cu un fișier nou cu același nume.

\* Începe la 01.csv care corespunde lunii ianuarie și așa mai departe până la 12.csv (decembrie).

## VERIFICAȚI ISTORIC ÎN APLICAȚIE

1• Apăsați butonul "Istoric".

**2**• Pe această pagină puteți verifica istoricul accesului.

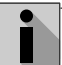

Este posibilă înregistrarea ultimelor 12 luni cu toate accesările care s-au făcut la dispozitiv. Indiferent dacă accesul prin **apeluri telefonice, Bluetooth, SMS**sau **Rutine.**

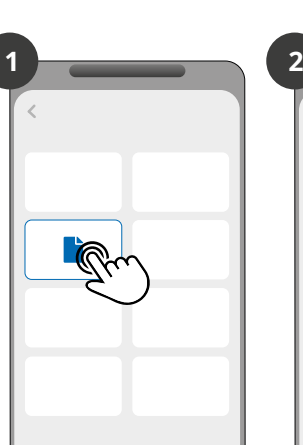

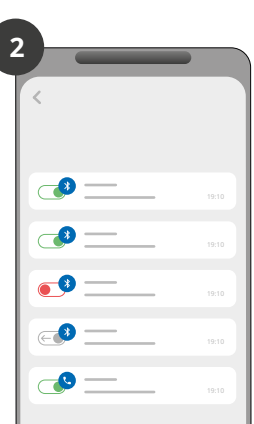

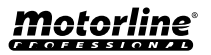

# <span id="page-48-0"></span>ISTORIC ACCES

## ÎNREGISTRAREA ISTORIC ÎN FIȘIER CSV

### EXEMPLU DE DOSAR DE ÎNREGISTRARE

### **NUME; TELEFON MOBIL; NUMĂR RELEU; STARE RELEU; DATA; ORA; TIP; EROARE**

User1;911222333;R1;PULSE;15/10/2022;09:47;BLE User2;911222444;R2;ON;15/10/2022;09:53;BLE User2;911222444;R2;OFF/;16/10 2022;11:23;CALL User1;911222333;R1;PULSE;16/10/2022;15:45;SMS User3;911222555;R2;ON;16/10/2022;18:31;BLE User1;91312122; ;PULSE;17/10/2022;06:46;CALL User4;911222666;R2;NO CHANGE;17/10/2022;15:58;SMS;EROARE! UTILIZATOR FĂRĂ PERMISIUNE

User3;911222555;R1;PULSE;18/10/2022;10:02;SMS User1;911222333;R2;OFF;18/10/2022;13:10;BLE User3;911222555;R1;PULSE/;18/18/18 2022;18:24;Apel

### LEGENDA DOSARULUI DE ÎNREGISTRARE

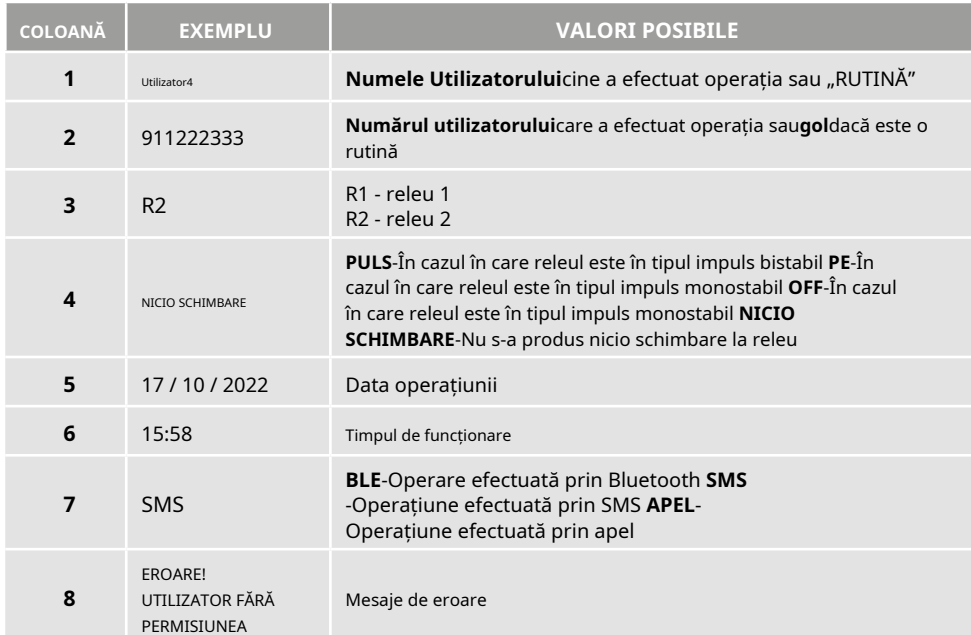

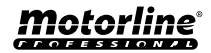

# <span id="page-49-0"></span>CREAȚI O LISTĂ DE UTILIZATORI PRIN EXCEL

Vă sugerăm ca, inițial, să descărcați fișierul Excel din aplicație și să completați datele din fișierul descărcat, evitând orice eroare de formatare.

Înainte de a importa utilizatorii, se recomandă descărcarea fișierului Excel prin intermediul aplicației, astfel încât toate câmpurile să fie completate corect.

1·Apăsați "Exportați utilizatori" și alegeți destinația fișierului.

**2**• Transferați fișierul pe computer, astfel încât să puteți înregistra noi utilizatori. **3 •**Completați datele conform antetelor Excel (vezi imaginea 01).

**4**•Salvați fișierul în formatul "CSV UTF-8" (delimitat prin virgulă) (vezi imaginea 02 și 03). **5**• Transferați acest fișier pe telefon.

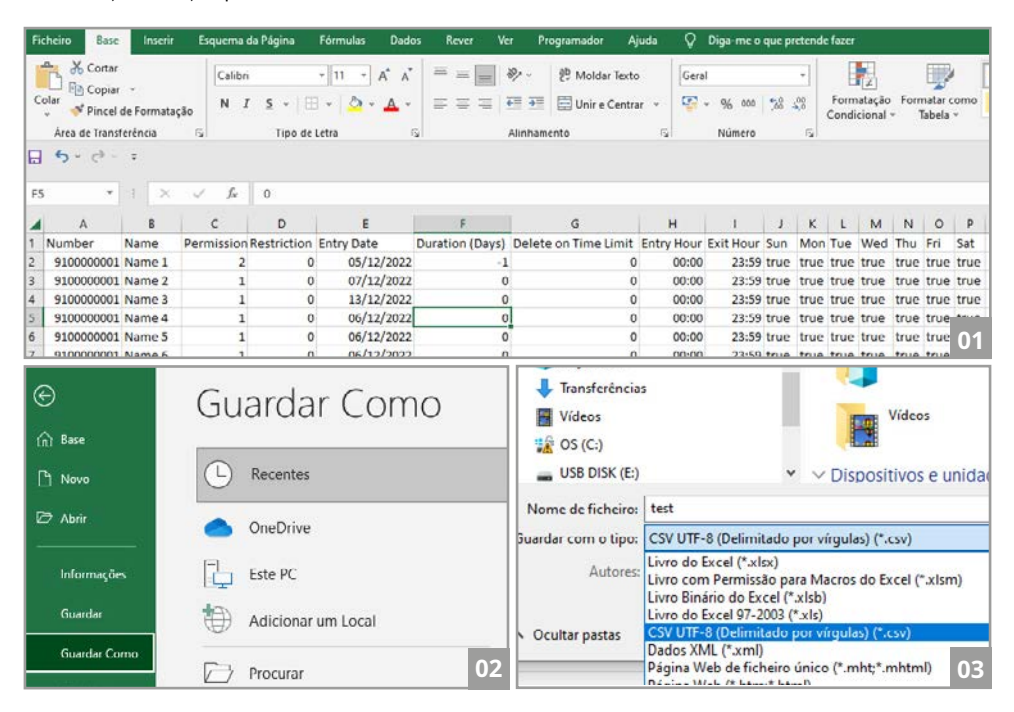

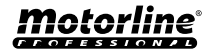

## <span id="page-50-0"></span>IMPORT/EXPORT UTILIZATORI

# INFORMAȚII DE FOLOSIT ÎN DOCUMENTUL EXCEL

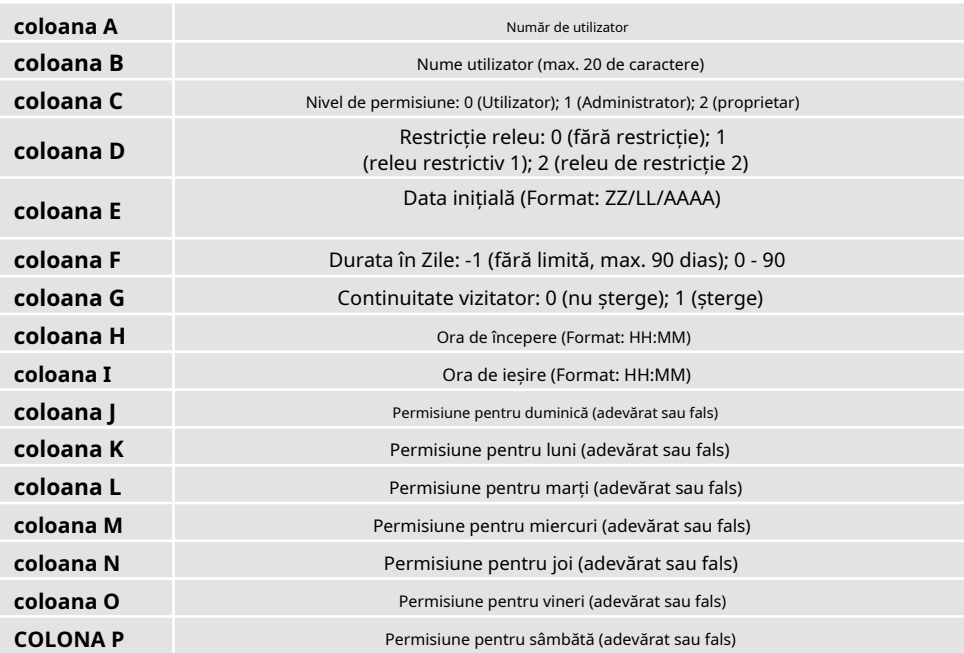

# ÎNCĂRCĂ LISTA ȘI TRIMITĂ-O LA DISPOZITIV

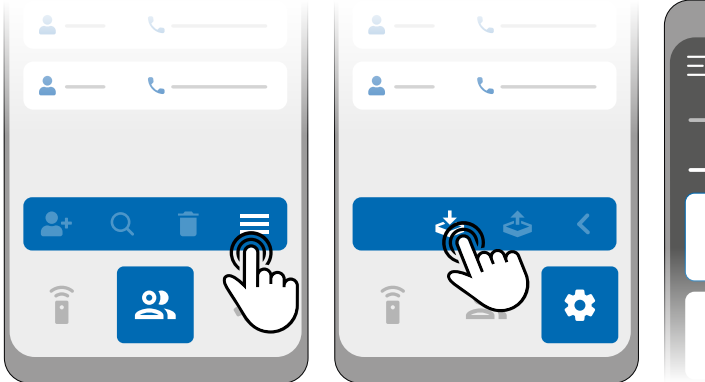

1• În meniul Utilizatori, apăsați2•Faceți clic pe "Importați utilizatori". pe "Mai multe opțiuni".

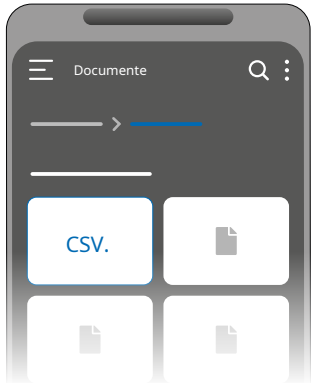

**3**•Selectați fișierul CSV de importat și așteptați finalizarea operației.

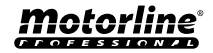

# <span id="page-51-0"></span>DEPANARE

## $\bullet$  INSTRUCȚIUNI PENTRU CONSUMATORI  $\bullet$  TEHNICIENI DE SPECIALITATE

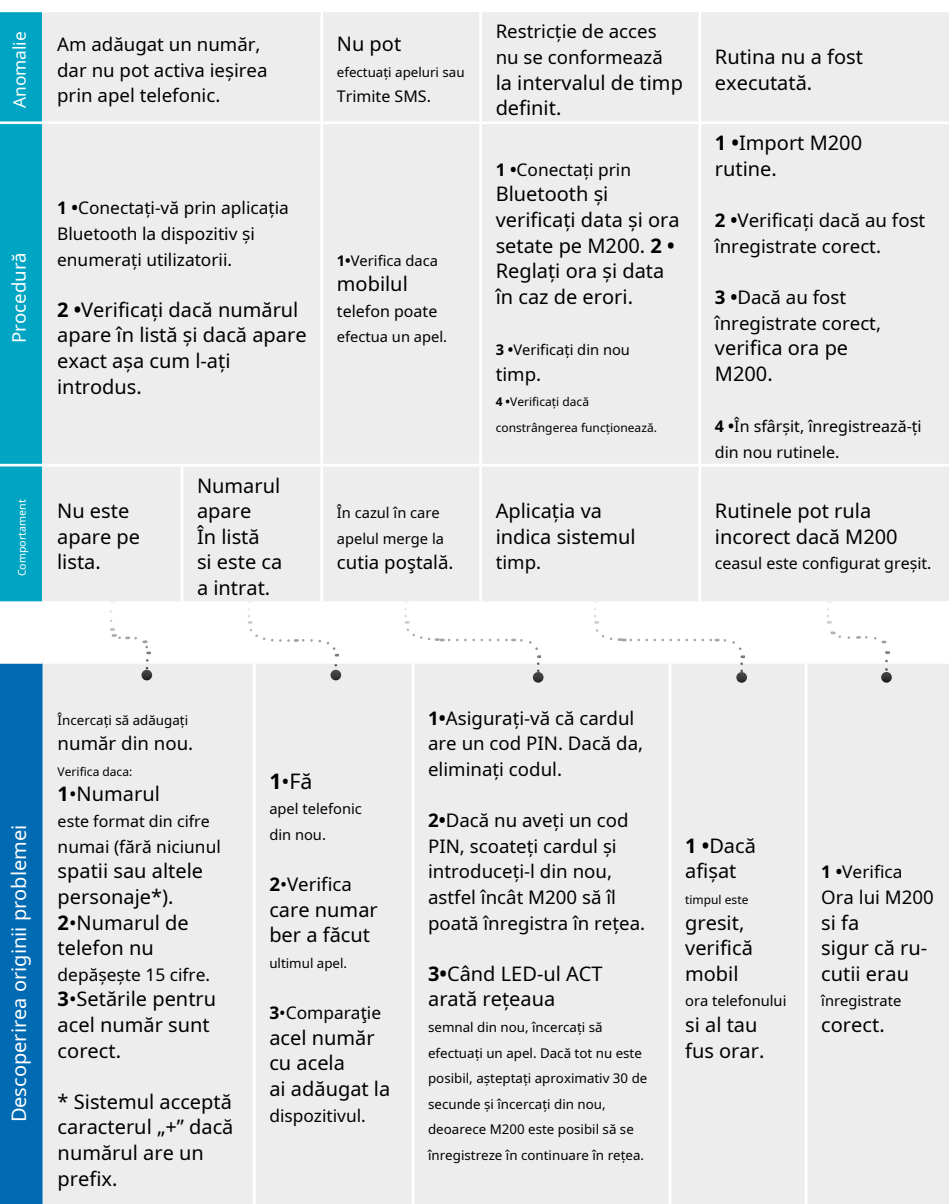

<u>motorline</u>

**<sup>52</sup>** RO